# <span id="page-0-0"></span>PCI9008 同步采集卡

# WIN2000/XP 驱动程序使用说明书

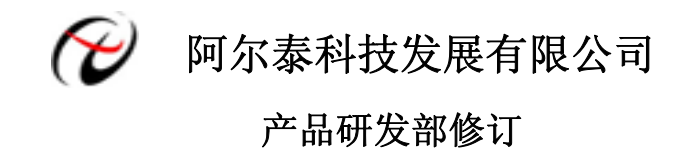

# 请您务必阅读《**使用纲要》,他会使您事半功倍!**

# 目录

<span id="page-1-0"></span>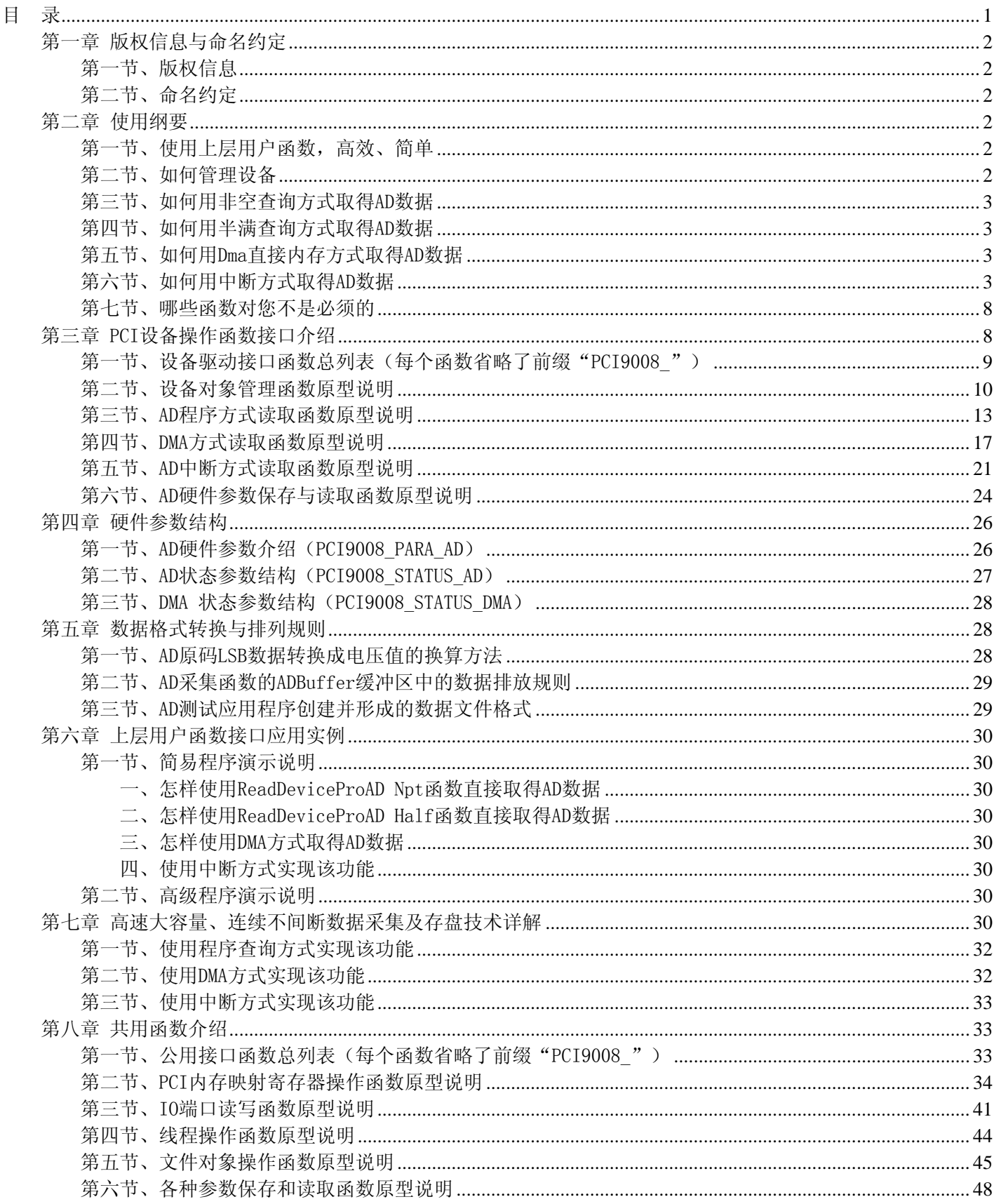

# 第一章 版权信息与命名约定

### <span id="page-2-0"></span>第一节、版权信息

本软件产品及相关套件均属北京阿尔泰科技发展有限公司所有,其产权受国家法律绝对保护,除非本公司书面 允许,其他公司、单位、我公司授权的代理商及个人不得非法使用和拷贝,否则将受到国家法律的严厉制裁。您若 需要我公司产品及相关信息请及时与当地代理商联系或直接与我们联系,我们将热情接待。

# 第二节、命名约定

一、为简化文字内容,突出重点,本文中提到的函数名通常为基本功能名部分,其前缀设备名如 PCIxxxx\_则被 省略。如 PCI9008\_CreateDevice 则写为 CreateDevice。 二、函数名及参数中各种关键字缩写规则

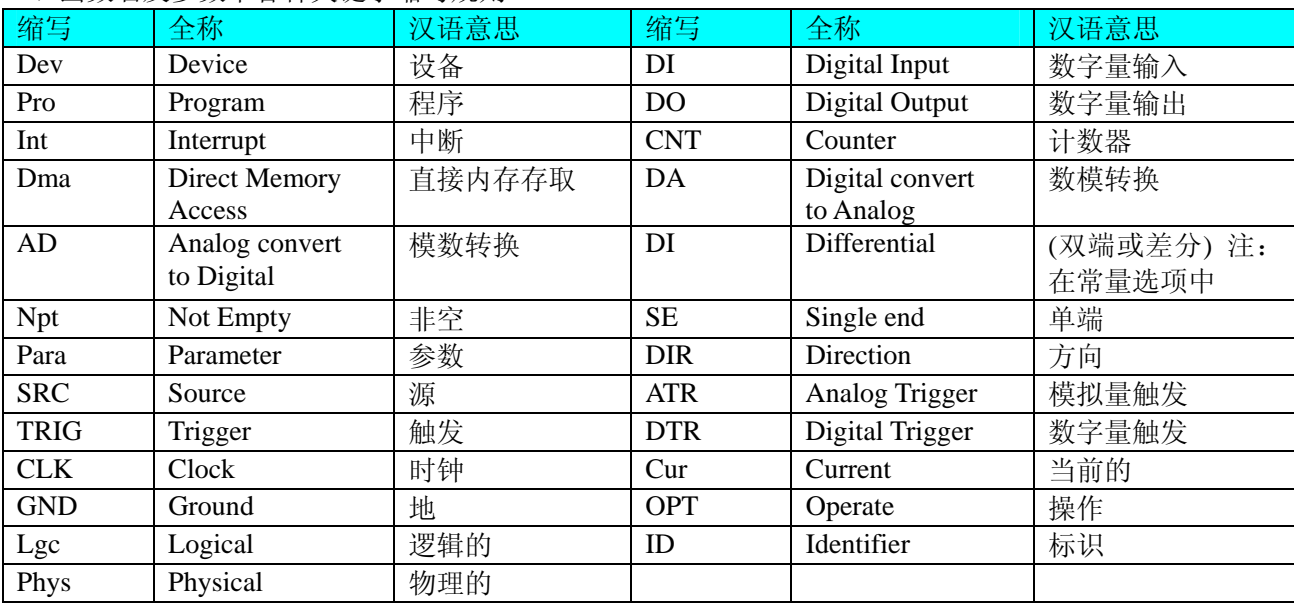

以上规则不局限于该产品。

# 第二章 使用纲要

### 第一节、使用上层用户函数,高效、简单

如果您只关心通道及频率等基本参数,而不必了解复杂的硬件知识和控制细节,那么我们强烈建议您使用上层 用户函数,它们就是几个简单的形如Win32 API的函数,具有相当的灵活性、可靠性和高效性。诸如 [InitDevicePro](#page-2-0)AD、 InitDeviceDmaAD、ReadDeviceProAD-Npt 等。而底层用户函数如 [Wri](#page-37-0)teRegisterULong、[ReadRegisterULong](#page-40-0)、 [WritePortByte](#page-42-0)、[ReadPortByte](#page-43-0)……则是满足了解硬件知识和控制细节、且又需要特殊复杂控制的用户。但不管怎样, 我们强烈建议您使用上层函数(在这些函数中,您见不到任何设备地址、寄存器端口、中断号等物理信息,其复杂 的控制细节完全封装在上层用户函数中。)对于上层用户函数的使用,您基本上不必参考硬件说明书,除非您需要知 道板上插座等管脚分配情况。

### 第二节、如何管理设备

由于我们的驱动程序采用面向对象编程,所以要使用设备的一切功能,则必须首先用 [CreateDevice](#page-10-0)函数创建一个 设备对象句柄hDevice,有了这个句柄,您就拥有了对该设备的绝对控制权。然后将此句柄作为参数传递给相应的驱 动函数,如 [InitDeviceProAD](#page-3-0)可以使用hDevice句柄以程序查询方式初始化设备的AD部件, [ReadD](#page-2-0)eviceProAD Npt函数 可以用hDevice句柄实现对AD数据的采样读取等。最后可以通过 [ReleaseDevice](#page-12-0)将hDevice释放掉。

2

### <span id="page-3-0"></span>第三节、如何用非空查询方式取得 AD 数据

当您有了hDevice设备对象句柄后, 便可用 [InitDeviceP](#page-2-0)roAD函数初始化AD部件, 关于采样通道、频率等参数的 设置是由这个函数的pADPara参数结构体决定的。您只需要对这个pADPara参数结构体的各个成员简单赋值即可实现 所有硬件参数和设备状态的初始化。然后用 [StartDeviceAD](#page-0-0)即可启动AD部件, 开始AD采样, 然后便可用 [ReadDeviceProAD](#page-0-0) Npt反复读取AD数据以实现连续不间断采样。当您需要暂停设备时,执行 [StopDeviceProAD](#page-0-0), 当您 需要关闭AD设备时,[ReleaseDeviceProAD](#page-0-0)便可帮您实现(但设备对象hDevice依然存在)。(注:[ReadDeviceProAD](#page-3-0) Npt [虽然主](#page-3-0)要面对批量读取、高速连续采集而设计,但亦可用它以单点或几点的方式读取AD数据,以满足慢速、高实时 性采集需要)。具体执行流程请看下面的图 2.1.1。

### 第四节、如何用半满查询方式取得 AD 数据

当您有了hDevice设备对象句柄后, 便可用 [InitDe](#page-1-0)viceProAD函数初始化AD部件, 关于采样通道、频率等参数的 设置是由这个函数的pADPara参数结构体决定的。您只需要对这个pADPara参数结构体的各个成员简单赋值即可实现 所有硬件参数和设备状态的初始化。然后用 [StartDeviceProAD](#page-0-0)即可启动AD部件,开始AD采样,接着调用 GetDevStatusProAD函数以查询AD的存储器FIFO的半满状态,如果达到半满状态,即可用ReadDeviceProAD-Half函数 读取一批半满长度(或半满以下)的AD数据,然后接着在查询FIFO的半满状态,若有效再读取,就这样反复查询状 态反复读取AD数据即可实现连续不间断采样。当您需要暂停设备时,执行 [StopDeviceProAD](#page-0-0), 当您需要关闭AD设备 时, [ReleaseDeviceProAD](#page-0-0)便可帮您实现(但设备对象hDevice依然存在)。(注: ReadDeviceProAD-Half函数在半满状态 有效时也可以单点或几点的方式读取AD数据,只是到下一次半满信号到来时的时间间隔会变得非常短,而不再是半 满间隔。)具体执行流程请看下面的图 2.1.2。

## 第五节、如何用 Dma 直接内存方式取得 AD 数据

当您有了hDevice设备对象句柄后, 便可用 [InitDeviceDmaAD](#page-2-0)函数初始化AD部件,关于采样通道、频率等的参数 的设置是由这个函数的pADPara参数结构体决定的。您只需要对这个pADPara参数结构体的各个成员简单赋值即可实 现所有硬件参数和设备状态的初始化。同时应调用 [CreateSystemEvent](#page-44-0)函数创建一个内核事件对象句柄hDmaEvent赋给 [Init](#page-2-0)DeviceDmaAD的相应参数,它将作为Dma事件的变量。然后用 [StartDeviceDmaAD](#page-0-0)即可启动AD部件,开始AD采样, 接着调用Win32 API函数WaitForSingleObject等待hDmaEvent事件的发生, 当当前缓冲段没有被DMA完成时, 自动使 所在线程进入睡眠状态(不消耗CPU时间),反之,则立即唤醒所在线程,执行它下面的代码,此时您便可用 [GetDevStatusDmaAD](#page-0-0)来确定哪一段缓冲是新的数据,即刻处理该数据,直到所有的缓冲段变为旧数据段。然后再回到 WaitForSingleObject, 就这样反复读取 AD 数据即可实现连续不间断采样。当您需要暂停设备时, 执行 [StopDeviceDmaAD](#page-0-0), 当您需要关闭AD设备时, [ReleaseDev](#page-2-0)iceDmaAD便可帮您实现(但设备对象hDevice依然存在)。 具体执行流程请看图 2.1.3。

# [第六节、如何用中](#page-3-0)断方式取得 AD 数据

当您有了hDevice设备对象句柄后,便可用 [InitDeviceIn](#page-2-0)tAD函数初始化AD部件,关于采样通道、频率等的参数的 设置是由这个函数的pADPara参数结构体决定的。您只需要对这个pADPara参数结构体的各个成员简单赋值即可实现 所有硬件参数和设备状态的初始化。同时应调用 [CreateSystemEvent](#page-44-0)函数创建一个内核事件对象句柄hDmaEvent赋给 [InitDev](#page-1-0)iceIntAD的相应参数,它将作为接受AD半满中断事件的变量。然后用 [StartDeviceIntAD](#page-0-0)即可启动AD部件, 开 始AD采样,接着调用Win32 API函数WaitForSingleObject等待hEvent事件的发生,在中断未到时,自动使所在线程进 入睡眠状态(部消耗CPU时间),反之,则立即唤醒所在线程,执行它下面的代码,此时您便可用 [ReadDevice](#page-2-0)IntAD 函数一批半满长度(或半满以下)的AD数据,然后再接着再等待FIFO的半满中断事件,若有效再读取,就这样反复 读取AD数据即可实现连续不间断采样。当您需要暂停设备时,执行 [StopDeviceIntAD](#page-0-0), 当您需要关闭AD设备时, [ReleaseDeviceIntAD](#page-0-0)便可帮您实现(但设备对象hDevice依然存在)。

(注: [ReadDeviceIntAD](#page-3-0)函数在半满中断事件发生时可以单点或几点的方式读取AD数据,只是到下一次半满中断 事件到来时的时间间隔会变得非常短,而不再是半满间隔,但它不同于半满查询方式读取,由于半满中断属于硬件 中断,其优先级别高于所有软件,所以您单点或几点读取AD数据时,千万不能让中断间隔太短,否则,有可能使您 的整个系统被半满中断事件吞没,就象死机一样,不能动弹)。具体执行流程请看图 2.1.4。

注意: 图中较粗的虚线表示对称关系。如红色虚线表示 [CreateDevice](#page-10-0)和 [ReleaseDevice](#page-12-0)两个函数的关系是: 最初执 行一次 [CreateDevice](#page-10-0), 在结束是就须执行一次 [ReleaseDevice](#page-12-0)。

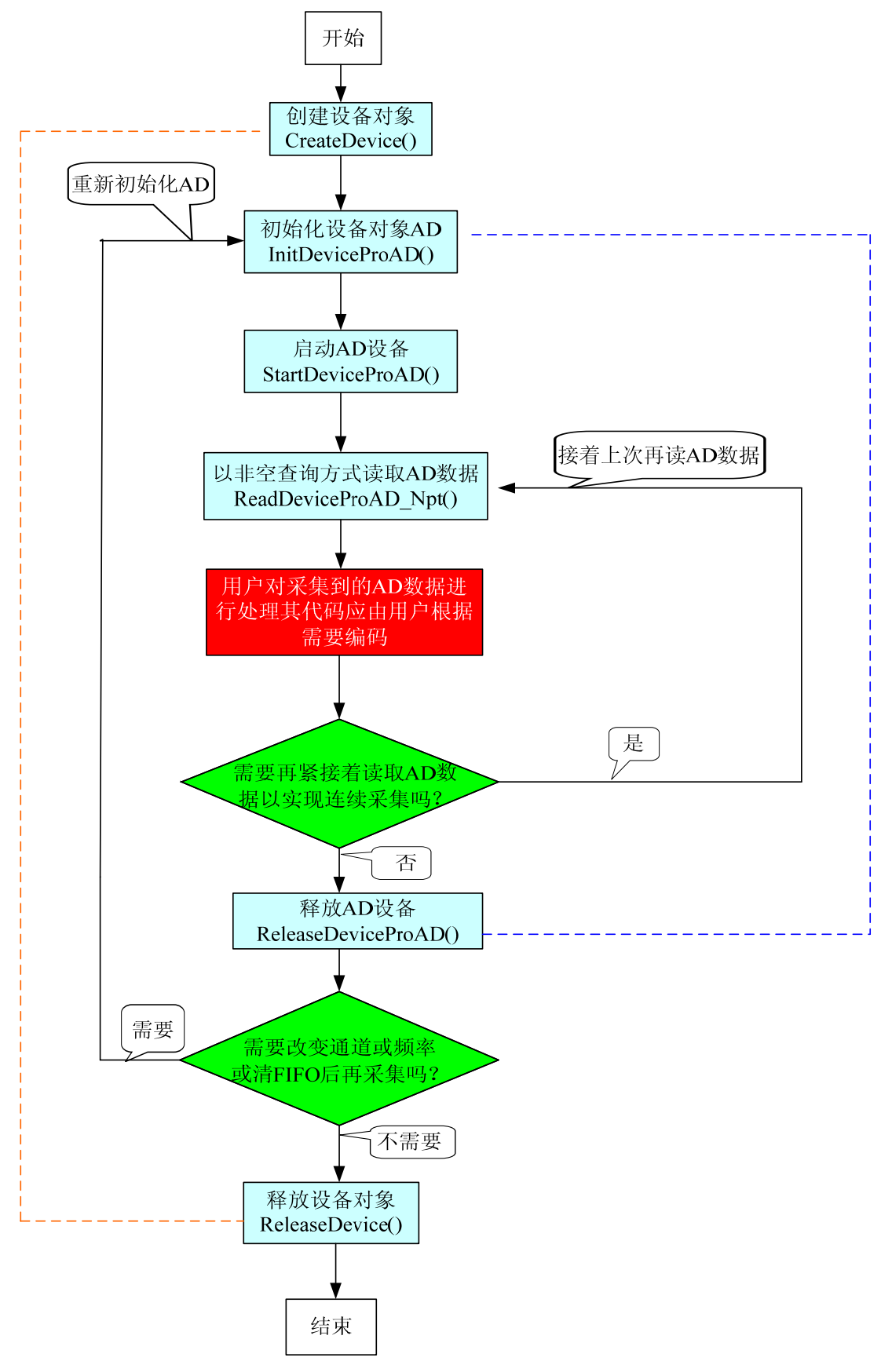

图 2.1.1 非空查询方式 AD 采样过程

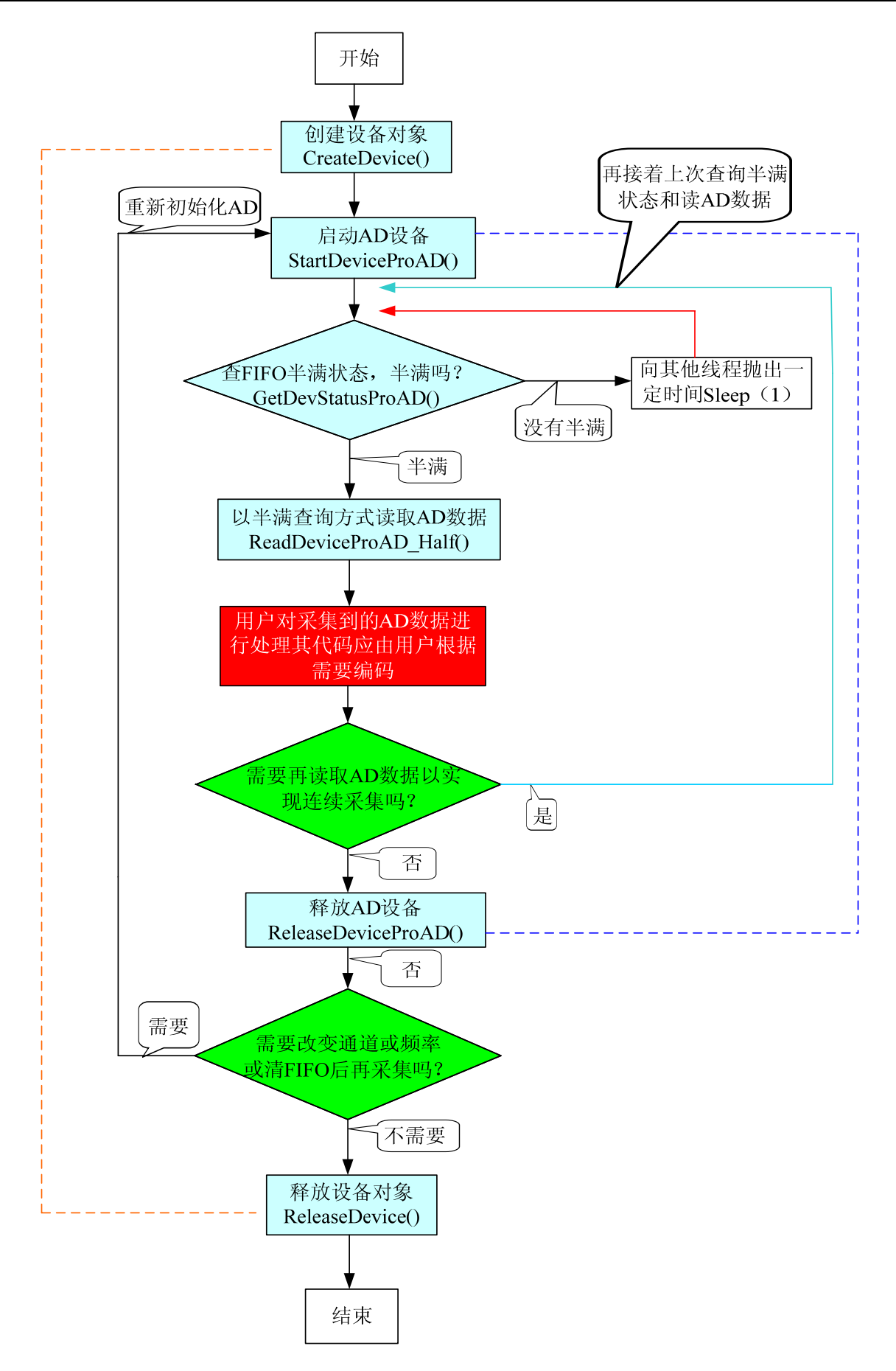

图 2.1.2 半满查询方式 AD 采样过程

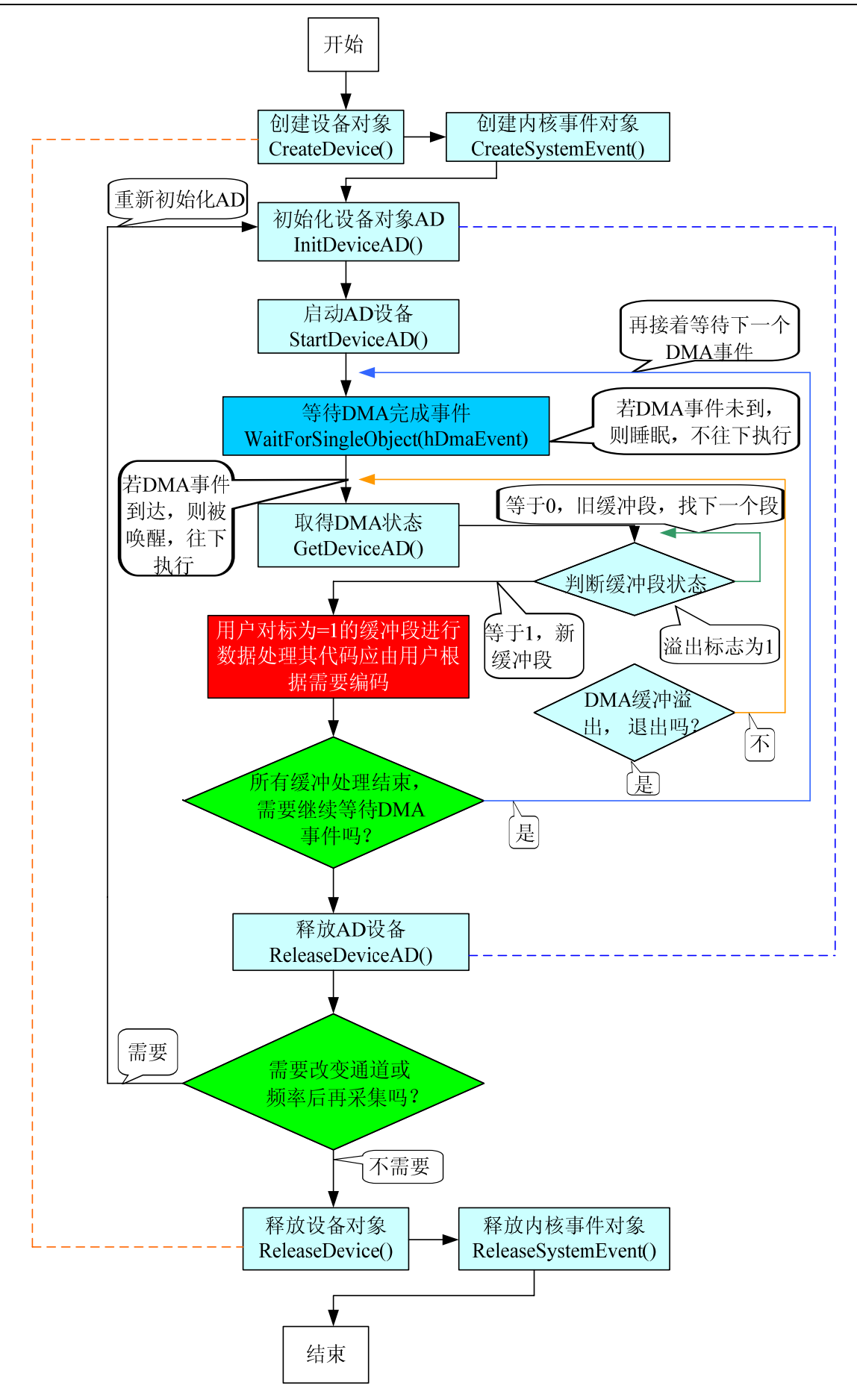

图 2.1.3 DMA 方式 AD 采集实现过程

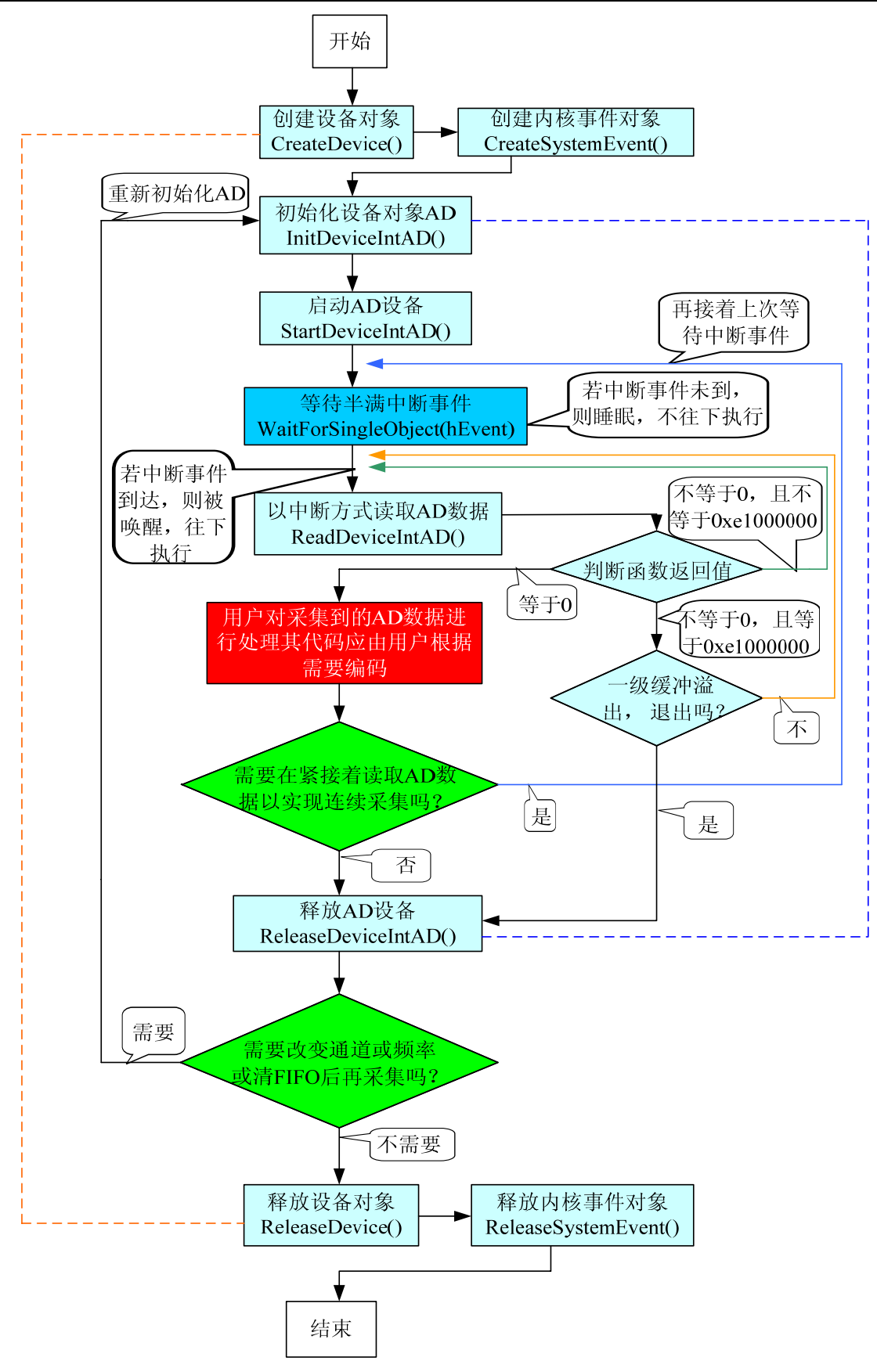

图 2.1.4 中断方式 AD 采集实现过程

### <span id="page-8-0"></span>第七节、哪些函数对您不是必须的

公共函数如 [CreateFileObject](#page-46-0), [WriteFile](#page-46-0), [ReadFile](#page-47-0)等一般来说都是辅助性函数,除非您要使用存盘功能。如果您 使用上层用户函数访问设备,那么 [WriteRegisterByte](#page-35-0), [WriteRegisterWord](#page-36-0), [WriteRegisterULong](#page-37-0), [ReadRegisterByte](#page-39-0), [ReadRegisterWord](#page-39-0), [ReadRegisterULong](#page-40-0)等函数您可完全不必理会, 除非您是作为底层用户管理设备。而 [WritePortByte](#page-42-0), [WritePortWord](#page-42-0), [WritePortULong](#page-42-0), [ReadPortByte](#page-43-0), [ReadPortWord](#page-43-0), [ReadPortULong](#page-44-0)则对PCI用户来讲, 可以说完全是辅 助性,它们只是对我公司驱动程序的一种功能补充,对用户额外提供的,它们可以帮助您在NT、Win2000 等操作系 统中实现对您原有传统设备如ISA卡、串口卡、并口卡的访问,而没有这些函数,您可能在基于Windows NT架构的操 作系统中无法继续使用您原有的老设备。

# 第三章 PCI 设备操作函数接口介绍

 由于我公司的设备应用于各种不同的领域,有些用户可能根本不关心硬件设备的控制细节,只关心AD的首末通 道、采样频率等,然后就能通过一两个简易的采集函数便能轻松得到所需要的AD数据。这方面的用户我们称之为上 层用户。那么还有一部分用户不仅对硬件控制熟悉,而且由于应用对象的特殊要求,则要直接控制设备的每一个端 口,这是一种复杂的工作,但又是必须的工作,我们则把这一群用户称之为底层用户。因此总的看来,上层用户要 求简单、快捷,他们最希望在软件操作上所要面对的全是他们最关心的问题,比如在正式采集数据之前,只须用户 调用一个简易的初始化函数(如 InitDeviceProAD[\)告诉设备我要使用](#page-24-0)多少个通道,采样频率是多少赫兹等,然后便 可以用 ReadDeviceProAD Npt (或 ReadDeviceProAD Half) 函数指定每次采集的点数, 即可实现数据连续不间断采样。 而关于设备的物理地址、端口分配及功能定义等复杂的硬件信息则与上层用户无任何关系。那么对于底层用户则不 然。他们不仅要关心设备的物理地址,还要关心虚拟地址、端口寄存器的功能分配,其至每个端口的Bit位都要了如 指掌,看起来这是一项相当复杂、繁琐的工作。但是这些底层用户一旦使用我们提供的技术支持,则不仅可以让您 不必熟悉PCI总线复杂的控制协议,同是还可以省掉您许多繁琐的工作,比如您不用去了解PCI的资源配置空间、PNP 即插即用管理,而只须用 GetDeviceAddr函数便可以同时取得指定设备的物理基地址和虚拟线性基地址。这个时候您 便可以用这个虚拟线性基地址,再根据硬件使用说明书中的各端口寄存器的功能说明,然后使用 ReadRegisterULong 和 WriteRegisterULong对这些端口寄存器进行 32 位模式的读写操作,即可实现设备的所有控制。

综上所述,用户使用我公司提供的驱动程序软件包将极大的方便和满足您的各种需求。但为了您更省心,别忘 了在您正式阅读下面的函数说明时,先明白自己是上层用户还是底层用户,因为在《设备驱动接口函数总列表》中 的备注栏里明确注明了适用对象。

另外需要申明的是,在本章和下一章中列明的关于 LabView 的接口,均属于外挂式驱动接口,他是通过 LabView 的 Call Labrary Function 功能模板实现的。它的特点是除了自身的语法略有不同以外,每一个基于 LabView 的驱动图 标与 Visual C++、Visual Basic、Delphi 等语言中每个驱动函数是一一对应的,其调用流程和功能是完全相同的。那么 相对于外挂式驱动接口的另一种方式是内嵌式驱动。这种驱动是完全作为 LabView 编程环境中的紧密耦合的一部分, 它可以直接从 LabView 的 Functions 模板中取得,如下图所示。此种方式更适合上层用户的需要,它的最大特点是方 便、快捷、简单,而且可以取得它的在线帮助。关于 LabView 的外挂式驱动和内嵌式驱动更详细的叙述,请参考 LabView 的相关演示。

<span id="page-9-0"></span>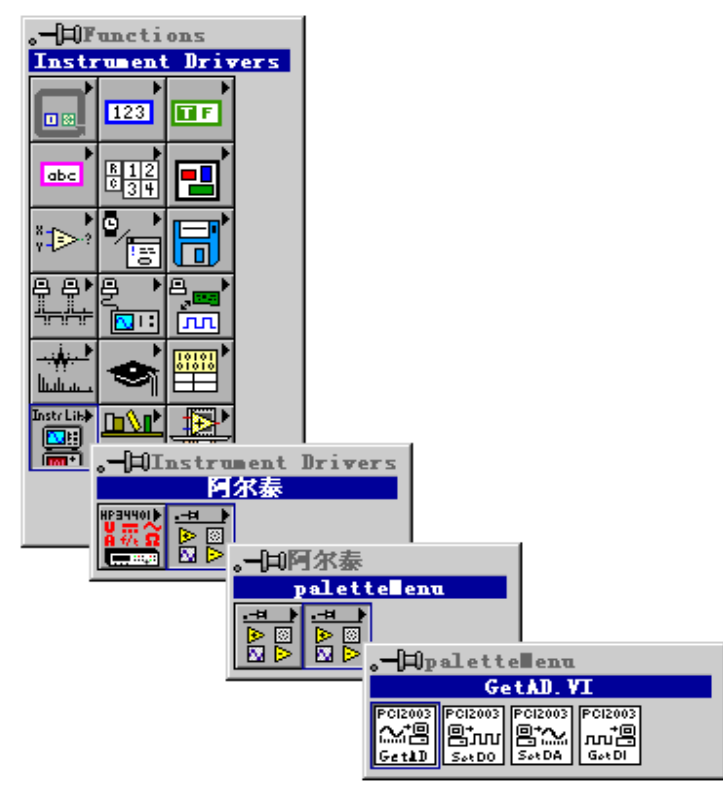

LabView 内嵌式驱动接口的获取方法

# 第一节、设备驱动接口函数总列表(每个函数省略了前缀"PCI9008")

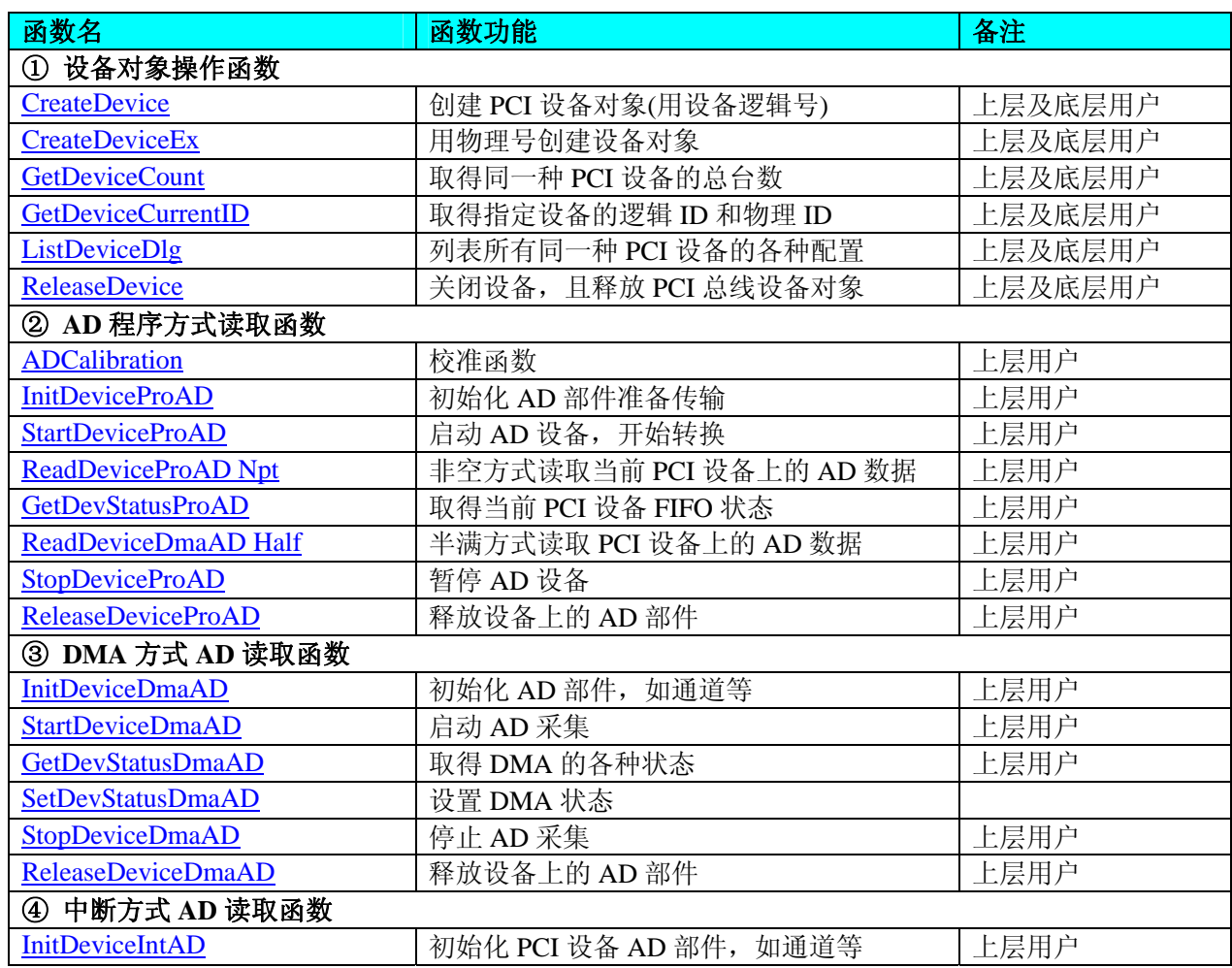

<span id="page-10-0"></span>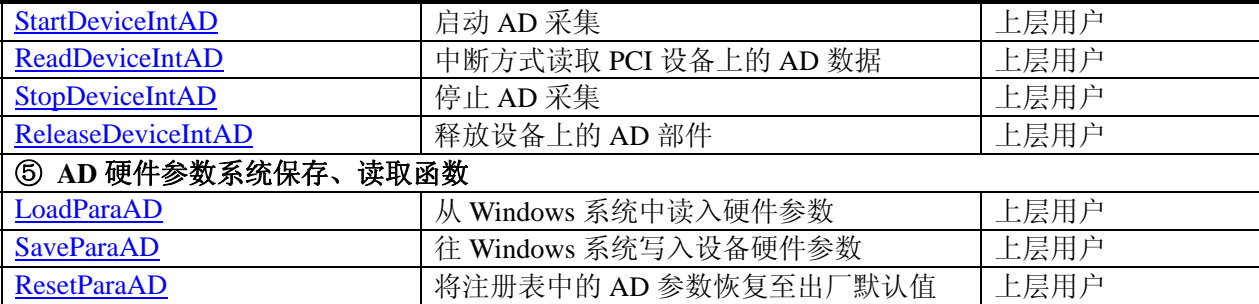

### 使用需知:

#### *Visual C++*:

要使用如下函数关键的问题是:

首先,必须在您的源程序中包含如下语句:

#include "C:\Art\PCI9008\INCLUDE\PCI9008.H"

注: 以上语句采用默认路径和默认板号, 应根据您的板号和安装情况确定 PCI9008.H 文件的正确路径, 当然也 可以把此文件拷到您的源程序目录中。

### 另外,要在 **VB** 环境中用子线程以实现高速、连续数据采集与存盘,请务必使用 **VB5.0** 版本。当然如果您有 **VB6.0** 的最新版,也可以实现子线程操作。

#### *Visual Basic:*

要使用如下函数一个关键的问题是首先必须将我们提供的模块文件(\*.Bas)加入到您的 VB 工程中。其方法是选择 VB 编程环境中的工程(Project)菜单,执行其中的"添加模块"(Add Module)命令,在弹出的对话中选择 PCI9008.Bas 模 块文件,该文件的路径为用户安装驱动程序后其子目录 Samples\VB 下面。

请注意,因考虑 Visual C++和 Visual Basic 两种语言的兼容问题, 在下列函数说明和示范程序中, 所举的 Visual Basic 程序均是需要编译后在独立环境中运行。所以用户若在解释环境中运行这些代码,我们不能保证完全顺利运行。

#### *LabVIEW/CVI :*

LabVIEW 是美国国家仪器公司(National Instrument)推出的一种基于图形开发、调试和运行程序的集成化环境, 是目前国际上唯一的编译型的图形化编程语言。在以 PC 机为基础的测量和工控软件中,LabVIEW 的市场普及率仅 次于 C++/C 语言。LabVIEW 开发环境具有一系列优点, 从其流程图式的编程、不需预先编译就存在的语法检查、调 试过程使用的数据探针,到其丰富的函数功能、数值分析、信号处理和设备驱动等功能,都令人称道。关于 LabView/CVI 的进一步介绍请见本文最后一部分关于 LabView 的专述。其驱动程序接口单元模块的使用方法如下:

CreateDevice

聞器

- 一、在 LabView 中打开 PCI9008.VI 文件,用鼠标单击接口单元图标,比如 CreateDevice 图标 然 后按 Ctrl+C 或选择 LabView 菜单 Edit 中的 Copy 命令,接着进入用户的应用程序 LabView 中,按 Ctrl+V 或 选择 LabView 菜单 Edit 中的 Paste 命令, 即可将接口单元加入到用户工程中, 然后按以下函数原型说明或 演示程序的说明连接该接口模块即可顺利使用。
- 二、根据LabView语言本身的规定,接口单元图标以黑色的较粗的中间线为中心,以左边的方格为数据输入端, 右边的方格为数据的输出端,如 ReadDeviceProAD接口单元,设备对象句柄、用户分配的数据缓冲区、要 求采集的数据长度等信息从接口单元左边输入端进入单元,待单元接口被执行后,需要返回给用户的数据 从接口单元右边的输出端输出,其他接口完全同理。
- 三、在单元接口图标中,凡标有"I32"为有符号长整型 32 位数据类型, "U16"为无符号短整型 16 位数据类型, "[U16]"为无符号 16 位短整型数组或缓冲区或指针,"[U32]"与"[U16]"同理,只是位数不一样。

### 第二节、设备对象管理函数原型说明

♦ 创建设备对象函数(逻辑号)

函数原型: *Visual C++*: HANDLE CreateDevice (int DeviceID  $= 0$ ) *Visual Basic*:

 $\boldsymbol{\mathcal{V}}$ 阿尔泰科技发展有限公司

Declare Function CreateDevice Lib "PCI9008" (Optional ByVal DeviceID As Integer = 0) As Long *LabVIEW*:

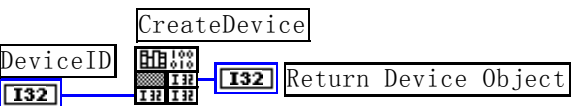

功能: 该函数使用逻辑号创建设备对象, 并返回其设备对象句柄 hDevice。只有成功获取 hDevice, 您才能实现 对该设备所有功能的访问。

参数:

DeviceID 设备 ID( Identifier )标识号。当向同一个 Windows 系统中加入若干相同类型的设备时,系统将以该设备 的"基本名称"与 DeviceID 标识值为名称后缀的标识符来确认和管理该设备。默认值为 0。

返回值: 如果执行成功, 则返回设备对象句柄; 如果没有成功, 则返回错误码 INVALID HANDLE VALUE。由 于此函数已带容错处理,即若出错,它会自动弹出一个对话框告诉您出错的原因。您只需要对此函数的返回值作一 个条件处理即可,别的任何事情您都不必做。

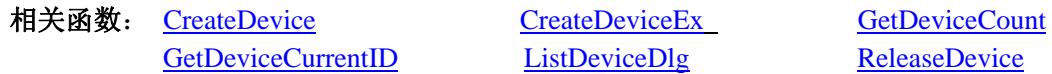

### ♦ 创建设备对象函数(物理号)

函数原型:

*Visual C++*:

HANDLE CreateDeviceEx (int DeviceID  $= 0$ )

### *Visual Basic*:

Declare Function CreateDeviceEx Lib "PCI9008" (Optional ByVal DeviceID As Integer = 0) As Long

*LabVIEW*:

DeviceID **BORE:**<br>T321 - Here **Device Object** Device Object CreateDevice

功能: 该函数使用物理号创建设备对象,并返回其设备对象句柄 hDevice。只有成功获取 hDevice, 您才能实现 对该设备所有功能的访问。

参数:

DeviceID 设备 ID( Identifier )标识号。当向同一个 Windows 系统中加入若干相同类型的设备时,系统将以该设备 的"基本名称"与 DeviceID 标识值为名称后缀的标识符来确认和管理该设备。默认值为 0。

返回值: 如果执行成功, 则返回设备对象句柄; 如果没有成功, 则返回错误码 INVALID HANDLE VALUE。由 于此函数已带容错处理,即若出错,它会自动弹出一个对话框告诉您出错的原因。您只需要对此函数的返回值作一 个条件处理即可,别的任何事情您都不必做。

相关函数: CreateDevice CreateDeviceEx GetDeviceCount

GetDeviceCurrentID ListDeviceDlg ReleaseDevice

### ♦ 取得本计算机系统中 **PCI9008** 设备的总数量

函数原型:

*Visual C++:*

int GetDeviceCount (HANDLE hDevice)

*Visual Basic:*

Declare Function GetDeviceCount Lib "PCI9008" (ByVal hDevice As Long) As Integer

*LabVIEW*:

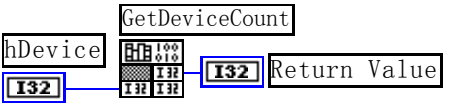

功能: 取得 PCI9008 设备的数量。 参数:

<span id="page-12-0"></span>hDevice设备对象句柄,它应由 CreateDevice创建。 返回值:返回系统中 PCI9008 的数量。

相关函数: CreateDevice CreateDeviceEx GetDeviceCount

GetDeviceCurrentID ListDeviceDlg ReleaseDevice

### ♦ 取得该设备当前逻辑 **ID** 和物理 **ID**

函数原型:

*Visual C++:*

BOOL GetDeviceCurrentID (HANDLE hDevice, PLONG DeviceLgcID, PLONG DevicePhysID)

#### *Visual Basic:*

Declare Function GetDeviceCurrentID Lib "PCI9008" (ByVal hDevice As Long, \_

ByRef DeviceLgcID As Long, \_

#### ByRef DevicePhysIDAs Long) As Boolean

### *LabVIEW*:

请参考相关演示程序。

功能: 取得指定设备逻辑和物理 ID 号。

### 参数:

hDevice 设备对象句柄, 它指向要取得逻辑和物理号的设备, 它应由 CreateDevice创建。

DeviceLgcID 返回设备的逻辑 ID, 它的取值范围为[0,15]。

DevicePhysID 返回设备的物理 ID, 它的取值范围为[0, 15], 它的具体值由卡上的拔码器 DID 决定。 返回值:如果初始化设备对象成功,则返回TRUE,否则返回FALSE,用户可用 GetLastErrorEx捕获当前错误码, 并加以分析。

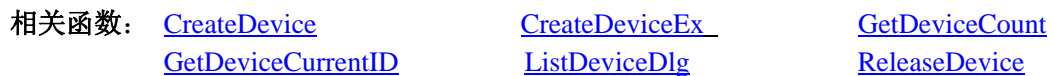

### ♦ 用对话框控件列表计算机系统中所有 **PCI9008** 设备各种配置信息

函数原型:

*Visual C++:*  BOOL ListDeviceDlg (HANDLE hDevice) *Visual Basic*: Declare Function ListDeviceDlg Lib "PCI9008" (ByVal hDevice As Long) As Boolean *LabVIEW*: 请参考相关演示程序。

功能:列表系统中 PCI9008 的硬件配置信息。 参数: hDevice设备对象句柄,它应由 CreateDevice创建。 返回值:若成功,则弹出对话框控件列表所有 PCI9008 设备的配置情况。 相关函数:CreateDevice ReleaseDevice

### ♦ 释放设备对象所占的系统资源及设备对象

函数原型: *Visual C++:* BOOL ReleaseDevice(HANDLE hDevice) *Visual Basic:* Declare Function ReleaseDevice Lib "PCI9008" (ByVal hDevice As Long) As Boolean *LabVIEW*:

<span id="page-13-0"></span>ReleaseDevice hDevice 臨流 **T32** Return Value  $\sqrt{132}$ 

功能:释放设备对象所占用的系统资源及设备对象自身。 参数: hDevice设备对象句柄, 它应由 CreateDevice创建。 返回值: 若成功, 则返回TRUE, 否则返回FALSE, 用户可以用 GetLastErrorEx捕获错误码。 相关函数:CreateDevice

应注意的是, CreateDevice必须和 ReleaseDevice函数一一对应,即当您执行了一次 CreateDevice后, 再一次执行 这些函数前,必须执行一次 ReleaseDevice函数, 以释放由 CreateDevice占用的系统软硬件资源, 如DMA控制器、系 统内存等。只有这样,当您再次调用 CreateDevice函数时,那些软硬件资源才可被再次使用。

# 第三节、AD 程序方式读取函数原型说明

### ♦ 设备校准函数

函数原型: *Visual C++:* BOOL ADCalibration(HANDLE hDevice) *Visual Basic:* Declare Function ADCalibration Lib "PCI9008" (ByVal hDevice As Long) As Boolean *LabVIEW*: 请参考相关演示程序。

功能: 设备校准函数。 参数: **hDevice**设备对象句柄,它应由 CreateDevice创建。 返回值:若成功,则返回TRUE,否则返回FALSE,用户可以用 GetLastErrorEx捕获错误码。 相关函数:CreateDevice

# ♦ 初始化设备对象

函数原型: *Visual C++*: BOOL InitDeviceProAD(HANDLE hDevice, PCI9008\_PARA\_AD pADPara)

*Visual Basic:*

Declare Function InitDeviceProAD Lib "PCI9008" (ByVal hDevice As Long, \_

ByRef pADPara As PCI9008\_PARA \_AD) As Boolean

### *LabVIEW:*

请参考相关演示程序。

功能: 它负责初始化设备对象中的AD部件, 为设备操作就绪有关工作, 如预置AD采集通道、采样频率等。但它 并不启动AD设备,若要启动AD设备,须在调用此函数之后再调用 StartDeviceProAD。

参数:

hDevice 设备对象句柄, 它应由设备的 CreateDevice创建。

pADPara 设备对象参数结构, 它决定了设备对象的各种状态及工作方式。请参考《AD硬件参数介绍》。 返回值: 如果初始化设备对象成功, 则返回TRUE, 且AD便被启动。否则返回FALSE, 用户可用 GetLastErrorEx 捕获当前错误码,并加以分析。

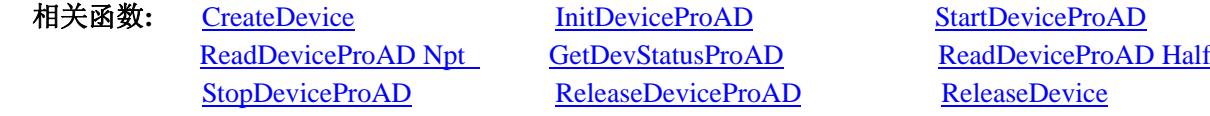

♦ 启动 **AD** 设备**(Start device AD for program mode)** 

函数原型:

*Visual C++:*

BOOL StartDeviceProAD (HANDLE hDevice )

*Visual Basic:*

Declare Function StartDeviceProAD Lib "PCI9008" (ByVal hDevice As Long) As Boolean

#### *LabVIEW:*

请参考相关演示程序。

功能: 启动AD设备, 它必须在调用 InitDeviceProAD后才能调用此函数。该函数除了启动AD设备开始转换以外, 不改变设备的其他任何状态。

### 参数:

hDevice 设备对象句柄, 它应由 CreateDevice创建。

返回值: 如果调用成功, 则返回TRUE, 且AD立刻开始转换, 否则返回FALSE, 用户可用 GetLastErrorEx捕获当 前错误码,并加以分析。

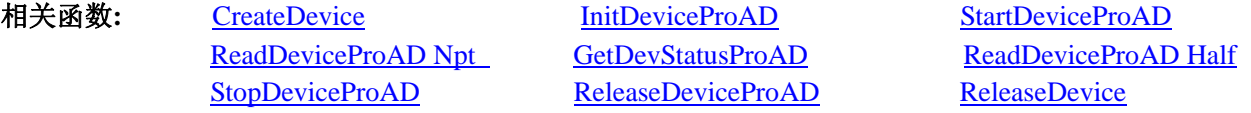

## ♦ 非空方式读取 **PCI** 设备上的 **AD** 数据

函数原型: *Visual C++:* 

BOOL ReadDeviceProAD\_Npt( HANDLE hDevice,

LONG ADBuffer[], LONG nReadSizeWords, LONG nRetSizeWords)

*Visual Basic:* 

Declare Function ReadDeviceProAD\_Npt Lib "PCI9008" (

ByVal hDevice As Long, \_ ByRef ADBuffer As Integer, \_ ByVal nReadSizeWords As Long, \_ ByRef nRetSizeWords As Long) As Boolean

### *LabVIEW*:

请参考相关演示程序。

功能:一旦用户使用 StartDeviceProAD 后,应立即用此函数读取设备上的 AD 数据。此函数使用 FIFO 的非空标 志进行读取 AD 数据。

参数:

hDevice 设备对象句柄, 它应由 CreateDevice 创建。

ADBuffer 接受 AD 数据的用户缓冲区,它可以是一个用户定义的数组。关于如何将这些 AD 数据转换成相应的 电压值,请参考《数据格式转换与排列规则》。

nReadSizeWords 指定一次 ReadDeviceProAD\_Npt 操作应读取多少字数据到用户缓冲区。注意此参数的值不能大 于用户缓冲区 ADBuffer 的最大空间。此参数值只与 ADBuffer[]指定的缓冲区大小有效,而与 FIFO 存储器大小无效。 nRetSizeWords 返回实际读取的点数(或字数)。

 返回值:其返回值表示所成功读取的数据点数(字),也表示当前读操作在 ADBuffer 缓冲区中的有效数据量。通 常情况下其返回值应与 ReadSizeWords 参数指定量的数据长度(字)相等,除非用户在这个读操作以外的其他线程中执 行了 ReleaseDeviceProAD 函数中断了读操作,否则设备可能有问题。对于返回值不等于 nReadSizeWords 参数值的, 用户可用 GetLastErrorEx 捕获当前错误码,并加以分析。

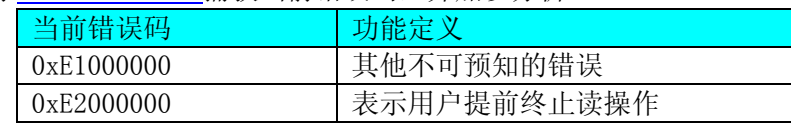

注释: 此函数也可用于单点读取和几个点的读取, 只需要将 nReadSizeWords 设置成 1 或相应值即可。其使用方 法请参考《高速大容量、连续不间断数据采集及存盘技术详解》章节。

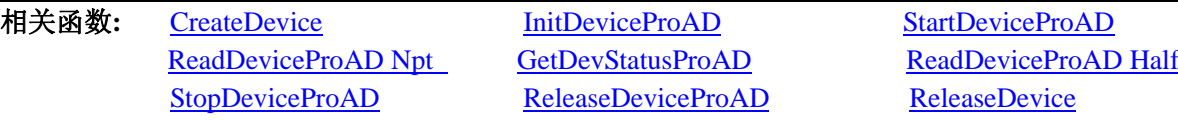

### ♦ 取得 **FIFO** 的状态标志

函数原型: *Visual C++:*  BOOL GetDevStatusProAD (HANDLE hDevice,

PCI9008\_STATUS\_AD pADStatus)

## *Visual Basic:*

Declare Function GetDevStatusProAD Lib "PCI9008" (ByVal hDevice As Long, \_

ByRef pADStatus As PCI9008\_STATUS\_AD) As Boolean

### *LabVIEW:*

请参考相关演示程序。

功能:一旦用户使用 StartDeviceProAD 后, 应立即用此函数查询 FIFO 存储器的状态(半满标志、非空标志、溢 出标志)。我们通常用半满标志去同步半满读操作。当半满标志有效时,再紧接着用 ReadDeviceProAD Half 读取 FIFO 中的半满有效 AD 数据。

### 参数:

hDevice 设备对象句柄, 它应由 CreateDevice 创建。

 pADStatus 获 得AD 的 各种 当 前 状态 。 它属 于 结 构体 , 具 体定 义 请 参考 《 AD 状 态 参数 结 构 (PCI9008\_STATUS\_AD)》章节。

返回值: 若调用成功则返回 TRUE, 否则返回 FALSE, 用户可以调用 GetLastErrorEx 函数取得当前错误码。若用 户选择半满 查询方式读取 AD 数据, 则当 GetDevStatusProAD 函 数取得的 bHalf 等于 TRUE, 应立 即调用 ReadDeviceProAD\_Half 读取 FIFO 中的半满数据。否则用户应继续循环轮询 FIFO 半满状态, 直到有效为止。注意在 循环轮询期间,可以用 Sleep 函数抛出一定时间给其他应用程序(包括本应用程序的主程序和其他子线程),以提高系 统的整体数据处理效率。

其使用方法请参考本文档的《高速大容量、连续不间断数据采集及存盘技术详解》章节。

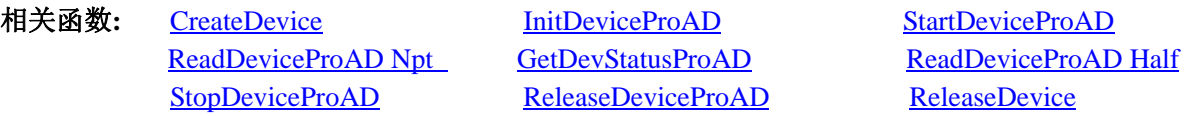

### ♦ 半满方式读取 **AD** 数据

函数原型: *Visual C++:*  BOOL ReadDeviceProAD\_Half( HANDLE hDevice, LONG ADBuffer[],

LONG nReadSizeWords, PLONG nRetSizeWords)

### *Visual Basic:*

Declare Function ReadDeviceProAD\_Half Lib "PCI9008" (ByVal hDevice As Long, \_

ByRef ADBuffer As Integer, \_ ByVal nReadSizeWords As Long, \_ ByRef nRetSizeWords As Long) As Boolean

### *LabVIEW:*

请参考相关演示程序。

功能: 一旦用户使用 GetDevStatusProAD 后取得的 FIFO 状态 bHalf 等于 TRUE(即半满状态有效)时, 应立即用 此函数读取设备上 FIFO 中的半满 AD 数据。

### 参数:

hDevice 设备对象句柄, 它应由 CreateDevice 创建。 ADBuffer 接受 AD 数据的用户缓冲区,通常可以是一个用户定义的数组。关于如何将这些 AD 数据转换成 相应的电压值,请参考《数据格式转换与排列规则》。

nReadSizeWords 指定一次 ReadDeviceProAD\_Half 操作应读取多少字数据到用户缓冲区。注意此参数的值 不能大于用户缓冲区 ADBuffer 的最大空间,而且应等于 FIFO 总容量的二分之一(如果用户有特殊需要可以小于 FIFO 的二分之一长)。比如设备上配置了 1K FIFO, 即 1024 字, 那么这个参数应指定为 512 或小于 512。 nRetSizeWords 返回实际读取的点数(或字数)。

返回值: 如果成功的读取由 nReadSizeWords 参数指定量的 AD 数据到用户缓冲区, 则返回 TRUE, 否则返回 FALSE, 用户可用 GetLastErrorEx 捕获当前错误码, 并加以分析。

其使用方法请参考本部分第十章《高速大容量、连续不间断数据采集及存盘技术详解》。

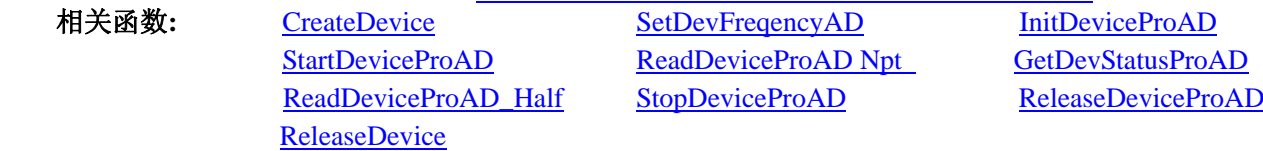

### ♦ 暂停 **AD** 设备

函数原型:

*Visual C++:* 

BOOL StopDeviceProAD (HANDLE hDevice)

#### *Visual Basic:*

Declare Function StopDeviceProAD Lib "PCI9008" (ByVal hDevice As Long) As Boolean

*LabVIEW:* 

请参考相关演示程序。

功能:暂停AD设备。它必须在调用 StartDevicePpoAD后才能调用此函数。该函数除了停止AD设备不再转换以外, 不改变设备的其他任何状态。此后您可再调用 StartDeviceProAD函数重新启动AD,此时AD会按照暂停以前的状态(如 FIFO存储器位置、通道位置)开始转换。

参数:

hDevice 设备对象句柄, 它应由 CreateDevice创建。

返回值: 如果调用成功, 则返回TRUE, 且AD立刻停止转换, 否则返回FALSE, 用户可用 GetLastErrorEx捕获当 前错误码,并加以分析。

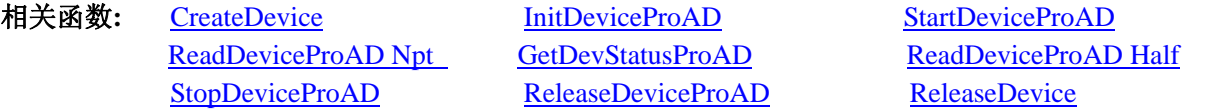

### ♦ 释放设备上的 **AD** 部件

函数原型:

*Visual C++:* 

BOOL ReleaseDeviceProAD(HANDLE hDevice)

#### *Visual Basic:*

Declare Function ReleaseDeviceProAD Lib "PCI9008" (ByVal hDevice As Long) As Boolean

### *LabVIEW:*

请参考相关演示程序。

功能:释放设备上的 AD 部件。

#### 参数:

hDevice 设备对象句柄,它应由 CreateDevice创建。 返回值:若成功,则返回TRUE, 否则返回FALSE, 用户可以用 GetLastErrorEx捕获错误码。

应注意的是, InitDeviceProAD必须和 ReleaseDeviceProAD函数一一对应, 即当您执行了一次 InitDeviceProAD后, 再一次执行这些函数前,必须执行一次 ReleaseDeviceProAD函数, 以释放由 InitDeviceProAD占用的系统软硬件资源, 如映射寄存器地址、系统内存等。只有这样,当您再次调用 InitDeviceProAD函数时, 那些软硬件资源才可被再次使 用。

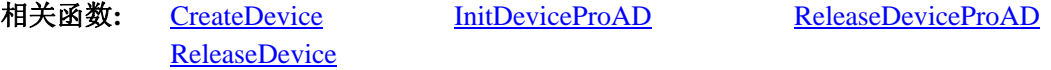

### <span id="page-17-0"></span>♦ 程序查询方式采样函数一般调用顺序

- 非空查询方式:
- ① CreateDevice
- ② InitDeviceProAD
- ③ StartDeviceProAD
- ④ ReadDeviceProAD Npt
- ⑤ StopDeviceProAD
- ⑥ ReleaseDeviceProAD
- ⑦ ReleaseDevice
- 注明: 用户可以反复执行第4步, 以实现高速连续不间断大容量采集。

半满查询方式:

- ① CreateDevice
- ② InitDeviceProAD
- ③ StartDeviceProAD
- ④ GetDevStatusProAD
- ⑤ ReadDeviceProAD Npt
- ⑥ StopDeviceProAD
- ⑦ ReleaseDeviceProAD
- ⑧ ReleaseDevice

注明: 用户可以反复执行第4、⑤步, 以实现高速连续不间断大容量采集。 关于两个过程的图形说明请参考《使用纲要》。

# 第四节、DMA 方式读取函数原型说明

### ♦ 初始化设备上的 **AD** 对象

函数原型: *Visual C++:*  BOOL InitDeviceDmaAD( HANDLE hDevice, HANDLE hDmaEvent, LONG ADBuffer[ ], LONG nReadSizeWords, LONG nSegmentCount,

### *Visual Basic:*

Declare Function InitDeviceDmaAD Lib "PCI9008" (ByVal hDevice As Long, \_

LONG nSegmentSizeWords, PCI9008\_PARA\_AD pADPara)

> ByVal hDmaEvent As Long, \_ ByRef ADBuffer As Integer, \_ ByVal nReadSizeWords As Long, \_ ByVal nSegmentCount As Long, \_ ByVal nSegmentSizeWords As Long, \_ ByRef pADPara As PCI9008\_PARA\_AD) As Boolean

### *LabVIEW:*

请参考相关演示程序。

功能:它负责初始化设备对象中的AD部件,为设备操作及DMA传输就绪有关工作,如预置AD采集通道、采样 频率等。且让设备上的AD部件以硬件DMA的方式工作,但它并不启动AD采样,而是需要在此函数被成功调用之后, 再调用 StartDeviceDmaAD函数即可启动AD采样。

#### 参数:

hDevice设备对象句柄, 它应由 CreateDevice创建。

hDmaEvent DMA事件对象句柄, 它应由 CreateSystemEvent函数创建。它被创建时是一个不发信号且自动复位的 内核系统事件对象。当硬件每次DMA完一个指定段长(nSegmentSizeWords)的数据时这个内核系统事件被触发一次。 用户应在数据采集子线程中使用WaitForSingleObject这个Win32 函数来接管这个内核系统事件。当该事件没有到来时, WaitForSingleObject将使所在线程进入睡眠状态,此时,它不同于程序轮询方式,因为它并不消耗CPU时间。当 hDmaEvent事件被触发成发信号状态, 那么WaitForSingleObject将复位该内核系统事件对象, 使其处于不发信号状态, 并立即唤醒所在线程,继而执行WaitForSingleObject其后的代码,比如移走ADBuffer中的数据、分析数据、显示数据 等,待处理完数据后再循环调用WaitForSingleObject,让所在线程再次进入睡眠状态,重复以上过程。所以利用DMA 方式采集数据,不仅等待AD转换指定数据不需要消耗CPU时间,同时将AD数据从卡上传输到计算机主存更是不需要 花消CPU时间,其效率是最高的。其具体实现方法请参考《高速大容量、连续不间断数据采集及存盘技术详解》。

ADBuffer 接受AD数据的用户缓冲区,可以是一个相应类型的足够大的数组,也可以是用户使用内存分配函数 分配的内存空间。关于如何将缓冲区中的这些AD数据转换成相应的电压值,请参考请第六章《数据格式转换与排列 规则》。注意该缓冲区最好定义为两维缓冲或数组,以便DMA数据传输和缓冲区数据处理分时错开,以更好的达到 AD转换、传输、处理等过程的并行工作。注意:该缓冲区的生命周期必须跨越**DMA**的整个操作周期,我建议最好将 期置为全局缓冲区,即整个应用程序的生命周期内存在。否则,可能会造成严重的存储区访问违反。

nReadSizeWords 在每个段缓冲中应 DMA 填充和用户读走的数据点数。它的取值范围不应小于 1,同时,不能大 于段长 nSegmentSizeWords, 其具体取值应根据采样通道数来确定其大小, 通常应在段长范围内, 取用为采样通道数 整数倍长,同时又最接近段长的读取长度来设置本参数。也就是说每当用户接受到 hDmaEvent 事件后,对相应段缓 冲区作数据处理时只能从该段缓冲首单元开始往后共处理 nReadSizeWords 个数据采样点。

nSegmentCount缓冲区段数。其取值范围为[2-128]。为了提高整体效率和性能,将用户缓冲区人为的划分为若干 段,让 DMA 分段传输整个数据序列,以便用户能够实时并发的处理。而每段的长度由 nSegmentSizeWords 参数决定。 nSegmentSizeWords缓冲区各段的长度(字或点)。其取值范围应等于或小于板载 FIFO 的半满空间。而段数由 nSegmentCount 决定。

pADPara 设备对象参数结构PCI9008 PARA AD的指针,它的各成员值决定了设备上的AD对象的各种状态及工 作方式,如AD采样通道、采样频率等。具体定义请参考PCI9008.h(.Bas或.Pas或.VI)驱动接口文件和本文档中的《硬 件参数结构》章节。

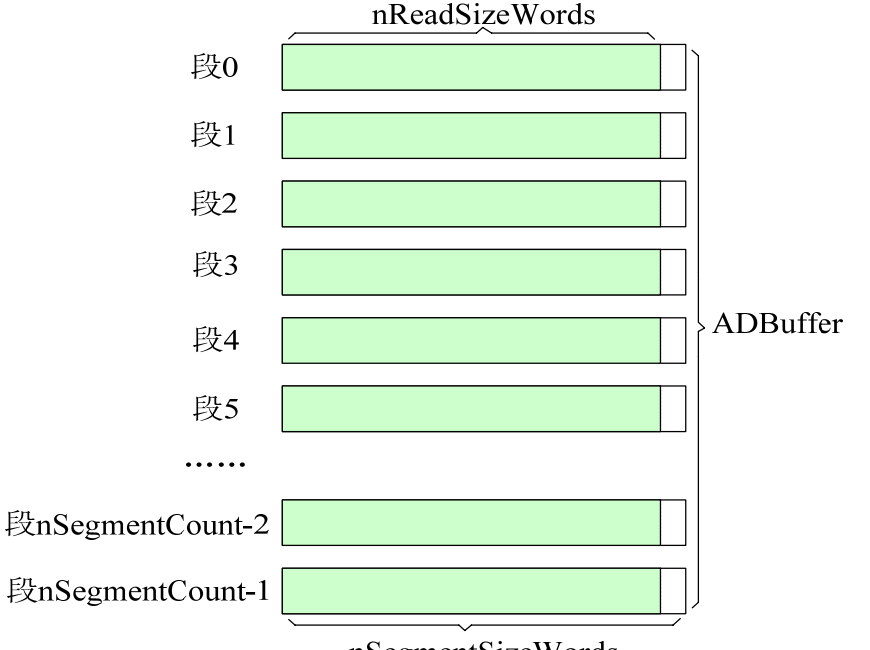

nSegmentSizeWords

返回值:如果初始化设备对象成功,则返回TRUE, 否则返回FALSE, 用户可用 GetLastErrorEx捕获当前错误 码,并加以分析。

备注:DMA是直接内存存取的意思,其英文定义为:Direct Memory Access。它的技术含义可以顾名思义,就是 数据传输在设备和内存之间直接进行,无需要CPU的参与。该项技术的使用大大提高了数据实时采集和处理的效率。 但是为了更好的配合这样好的机制,我们需要将用户缓冲区分段,比如分为 32 段,每段的长度等于FIFO半满长度 4096,因此可以定义一个两维数组。如:SHORT ADBuffer[32][4096],即nSegmentCount=32, nSegmentSizeWords=4096,

# ◆阿尔泰科技发展有限公司

然后开始启动设备后, ADBuffer[0]首先被DMA占用, 当传输完成后, hDmaEvent即被触发, 用户即可处理ADBuffer[0], 而DMA接着占用ADBuffer[1], 当传输完成后, hDmaEvent即再次被触发, 用户即可处理ADBuffer[1], 而DMA接着占 用ADBuffer[2], 就这样依次类推。至到ADBuffer[31]被传输完后DMA再回到始端, 占用ADBuffer[0], 就这样周而复 始的进行下去。除了hDmaEvent事件对象可以通知用户何时处理数据外,其 GetDevStatusDmaAD函数也可以实时返回 DMA各种状态,如DMA正在占用的缓冲段ID(iCurSegmentID), 整个缓冲链各个段的更新状态(bSegmentSts[]), 整 个缓冲链是否溢出(bBufferOverflow)等, 跟踪这些信息, 可以使数据转换、传输和处理之间有更大的时间弹性, 高度 保证数据的连续性。

切记:在 InitDeviceDmaAD函数被调用之后若想再调用它改变硬件的某些参数,那么必须在 ReleaseDeviceDmaAD 之后方可调用。即 InitDeviceDmaAD和 ReleaseDeviceDmaAD必须成对调用, 且在应用程序被关闭前必须确保已调用 ReleaseDeviceDmaAD释放了各种DMA资源,否则可能会引起系统严重错误。

相关函数: CreateDevice InitDeviceDmaAD StartDeviceDmaAD ReleaseDeviceDmaAD ReleaseDevice

GetDevStatusDmaAD SetDevStatusDmaAD StopDeviceDmaAD

# ♦ 启动设备上的 **AD** 部件

函数原型:

*Visual C++:* 

BOOL StartDeviceDmaAD(HANDLE hDevice)

### *Visual Basic:*

Declare Function StartDeviceDmaAD Lib "PCI9008" (ByVal hDevice As Long) As Boolean *LabVIEW:* 

请参考相关演示程序。

功能: 在 InitDeviceDmaAD被成功调用之后, 调用此函数即可启动设备上的AD部件, 让设备开始AD采样。 参数:

hDevice设备对象句柄, 它应由 CreateDevice创建。

返回值:若成功,则返回TRUE,意味着AD被启动,否则返回FALSE,用户可以用 GetLastErrorEx捕获错误码。

相关函数: CreateDevice InitDeviceDmaAD StartDeviceDmaAD GetDevStatusDmaAD SetDevStatusDmaAD StopDeviceDmaAD ReleaseDeviceDmaAD ReleaseDevice

# ♦ 取得 **DMA** 的状态标志

*Visual C++:*  BOOL GetDevStatusDmaAD (HANDLE hDevice,

PCI9008\_STATUS\_DMA pDMAStatus)

*Visual Basic:* 

Declare Function GetDevStatusDmaAD Lib "PCI9008" (ByVal hDevice As Long, \_

ByRef pDMAStatus As PCI9008\_STATUS\_DMA) As Boolean

# *LabVIEW:*

请参考相关演示程序。

功能:一旦用户使用 StartDeviceDmaAD后,应立即用此函数查询DMA的状态(当前段缓冲ID、缓冲段新旧标志、 DMA缓冲溢出标志)。我们通常用缓冲段新旧标志bSegmentSts[x]去同步缓冲区数据处理操作。当bSegmentSts[x]标志 为 1 时表示其该段为新数据段, 则可以处理x段数据, 然后再执行 SetDevStatusDmaAD函数将x段新旧标志置为 0, 表 示已处理完,该段变为旧数据。

参数:

hDevice设备对象句柄,它应由 CreateDevice创建。

pDMAStatus 它属于 PCI9008\_STATUS\_DMA 的结构体指针。该参数实时返回 DMA 的当前状态。关于 PCI9008\_STATUS\_DMA具体定义请参考PCI9008.h(.Bas或.Pas或.VI)驱动接口文件以及本文档中的《DMA状态参数结 构(PCI9008 STATUS DMA)》。

返回值: 若调用成功则返回TRUE, 否则返回FALSE, 用户可以调用 GetLastErrorEx函数取得当前错误码。

相关函数: CreateDevice InitDeviceDmaAD StartDeviceDmaAD

19

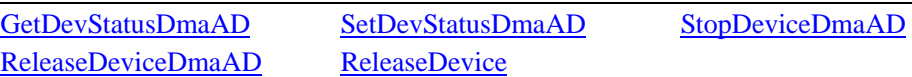

### ♦ 设置 **DMA** 的状态标志

函数原型: *Visual C++:*  BOOL SetDevStatusDmaAD (HANDLE hDevice,

LONG iClrBufferID)

### *Visual Basic:*

Declare Function SetDevStatusDmaAD Lib "PCI9008" (ByVal hDevice As Long, \_

#### ByVal iClrBufferID As Long) As Boolean

### *LabVIEW:*

请参考相关演示程序。

功能: 当处理完 DMA 缓冲链中的某一段数据后, 应该立即调用此函数将其缓冲段状态标志清除, 使其复位至 0, 表示该数据已被处理过,已变成了旧数据,以便在下一个 DMA 事件响应下,不会重复自理某一缓冲段的数据。同时 也避免产生 DMA 缓冲区溢出的可能。

#### 参数:

hDevice设备对象句柄, 它应由 CreateDevice创建。

iClrBufferID要被清除标志的缓冲段ID。当指定的缓冲段状态标志清除后,则从 GetDevStatusDmaAD函数返回的 bSegmentSts[x]则会为 0。只有待到DMA事件下,其相应的缓冲段状态标志才会被置 1。

返回值:若调用成功则返回TRUE,否则返回FALSE,用户可以调用 GetLastErrorEx函数取得当前错误码。

相关函数: CreateDevice InitDeviceDmaAD StartDeviceDmaAD

ReleaseDeviceDmaAD ReleaseDevice

GetDevStatusDmaAD SetDevStatusDmaAD StopDeviceDmaAD

## ♦ 暂停设备上的 **AD** 采样工作

函数原型:

*Visual C++:* 

BOOL StopDeviceDmaAD(HANDLE hDevice)

### *Visual Basic:*

Declare Function StopDeviceDmaAD Lib "PCI9008" (ByVal hDevice As Long) As Boolean

### *LabVIEW:*

请参考相关演示程序。

功能: 在 StartDeviceDmaAD被成功调用之后, 用户可以在任何时候调用此函数停止AD采样(必须在 ReleaseDeviceDmaAD之间被调用),注意它不改变设备的其它任何状态。如果过后用户再调用 StartDeviceDmaAD, 那么设备会接着停止前的状态(如通道位置)继续开始正常的AD数据转换。

参数:

hDevice设备对象句柄,它应由 CreateDevice创建。

返回值:若成功,则返回TRUE,意味着AD被停止,否则返回FALSE,用户可以用 GetLastErrorEx捕获错误码。

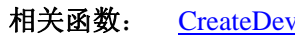

GetDevStatusDmaAD SetDevStatusDmaAD StopDeviceDmaAD ReleaseDeviceDmaAD ReleaseDevice

rice InitDeviceDmaAD StartDeviceDmaAD

### ♦ 释放设备上的 **AD** 部件

函数原型:

*Visual C++:* 

BOOL ReleaseDeviceDmaAD(HANDLE hDevice)

#### *Visual Basic:*

Declare Function ReleaseDeviceDmaAD Lib "PCI9008" (ByVal hDevice As Long ) As Boolean *LabVIEW:* 

请参考相关演示程序。

<span id="page-21-0"></span>功能: 释放设备上的AD部件, 如果AD没有被 StopDeviceDmaAD函数停止, 则此函数在释放AD部件之前先停止 AD部件。

参数:

hDevice设备对象句柄,它应由 CreateDevice创建。 返回值:若成功,则返回 TRUE,否则返回 FALSE,用户可以用 GetLastErrorEx 捕获错误码。 相关函数: CreateDevice InitDeviceDmaAD StartDeviceDmaAD GetDevStatusDmaAD SetDevStatusDmaAD StopDeviceDmaAD ReleaseDeviceDmaAD ReleaseDevice

应注意的是,InitDeviceDmaAD必须和 ReleaseDeviceDmaAD函数一一对应,即当您执行了一次 InitDeviceDmaAD 后,再一次执行这些函数前,必须执行一次 ReleaseDeviceDmaAD函数, 以释放先前由 InitDeviceDmaAD占用的系统 软硬件资源,如映射寄存器地址、系统内存等。只有这样,当您再次调用 InitDeviceDmaAD函数时, 那些软硬件资源 才可被再次使用。

# ♦ 函数一般调用顺序

- ① CreateDevice
- ② CreateSystemEvent(公共函数)
- ③ InitDeviceDmaAD
- ④ StartDeviceDmaAD
- ⑤ WaitForSingleObject(WIN32 API 函数,详细说明请参考 MSDN 文档)
- ⑥ GetDevStatusDmaAD
- ⑦ SetDevStatusDmaAD
- ⑧ StopDeviceDmaAD
- ⑨ ReleaseDeviceDmaAD
- ⑩ ReleaseSystemEvent(公共函数)
- 11 ReleaseDevice

注明:用户可以反复执行第⑤⑥⑦步,以实现高速连续不间断大容量采集。 关于这个过程的图形说明请参考《使用纲要》。

# 注意:若成功初始化 DMA 后,要退出整个应用程序,切记应先释放 DMA 才能退出。

# 第五节、AD 中断方式读取函数原型说明

# ♦ 初始化设备上的 **AD** 对象

函数原型: *Visual C++:*  BOOL InitDeviceIntAD(HANDLE hDevice, HANDLE hDmaEvent,

LONG nFifoHalfLength, PCI9008\_PARA\_AD pADPara)

*Visual Basic:* 

Declare Function InitDeviceIntAD Lib "PCI9008" (ByVal hDevice As Long, \_

ByVal hEvent As Long, \_ ByVal nFifoHalfLength As Long, \_ ByRef pADPara As PCI9008\_PARA\_AD) As Boolean

### *LabVIEW:*

请参考相关演示程序。

功能: 它负责初始化设备对象中的 AD 部件,为设备操作就绪有关工作, 如预置 AD 采集通道, 采样频率等。让 设备上的 AD 部件以硬件中断的方式工作,其中断源信号由 FIFO 芯片半满管脚提供。但它并不启动 AD 采样, 那么 需要在此函数被成功调用之后,再调用 StartDeviceIntAD 函数即可启动 AD 采样。

#### 参数:

hDevice 设备对象句柄, 它应由 CreateDevice 创建。

hEvent 中断事件对象句柄, 它应由 CreateSystemEvent 函数创建。它被创建时是一个不发信号且自动复位的内核 系统事件对象。当硬件中断发生,这个内核系统事件被触发。用户应在数据采集子线程中使用

WaitForSingleObject 这个 Win32 函数来接管这个内核系统事件。当中断没有到来时, WaitForSingleObject 将使所在线 程进入睡眠状态,此时,它不同于程序轮询方式,它并不消耗 CPU 时间。当 hEvent 事件被触发成发信号状态, 那么 WaitForSingleObject 将唤醒所在线程,可以工作了,比如取 FIFO 中的数据、分析数据等,且复位该内核系统事件对 象,使其处于不发信号状态,以便在取完 FIFO 数据等工作后,让所在线程再次进入睡眠状态。所以利用中断方式采 集数据,其效率是最高的。其具体实现方法请参考《高速大容量、连续不间断数据采集及存盘技术详解》。

nFifoHalfLength 告诉设备对象,FIFO 存储器半满长度大小。该参数很关键,因为不仅决定了设备对象每次产生 半满中断时应读入 AD 数据的点数,同时,它也决定了一级缓冲队列中每个元素对应的缓冲区大小。比如, nFifoHalfLength 等于 2048, 则设备对象在系统空间中建立具有 64 个元素, 且每个元素对应于 2048 个字长且物理连续 的一级缓冲队列。但是该参数可以根据用户特殊需要,将其置成小于 FIFO 存储器实际的半满长度的值。比如用户要 求在频率一定的情况下,提高 FIFO 半满中断事件的频率等, 那么可以将此参数置成小于 FIFO 半满长度的值, 但是 绝不能大小半满长度。在工作期间,此队列的维护和管理完全由设备对象管理,与用户无关,用户只需要用

ReadDeviceIntAD 函数简单地读取 AD 数据,并注意检查其返回值即可。

pADPara 设备对象参数结构指针,它的各成员值决定了设备上的 AD 对象的各种状态及工作方式, 如 AD 采样通 道、采样频率等。请参考《硬件参数结构》章节。

返回值:如果初始化设备对象成功,则返回 TRUE, 否则返回 FALSE, 用户可用 GetLastErrorEx 捕获当前误 码,并加以分析。

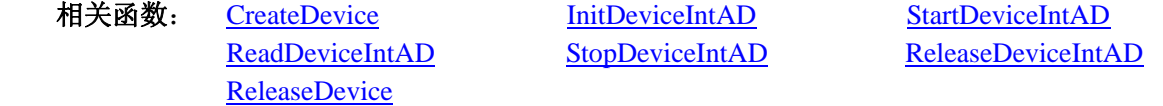

### ♦ 启动设备上的 **AD** 部件

函数原型:

*Visual C++:* 

BOOL StartDeviceIntAD(HANDLE hDevice)

### *Visual Basic:*

Declare Function StartDeviceIntAD Lib "PCI9008" (ByVal hDevice As Long) As Boolean

### *LabVIEW:*

请参考相关演示程序。

功能: 在 InitDeviceIntAD被成功调用之后, 调用此函数即可启动设备上的AD部件, 让设备开始AD采样。 参数:

hDevice设备对象句柄, 它应由 CreateDevice创建。

返回值:若成功,则返回TRUE,意味着AD被启动,否则返回FALSE,用户可以用 GetLastErrorEx捕获错误码。

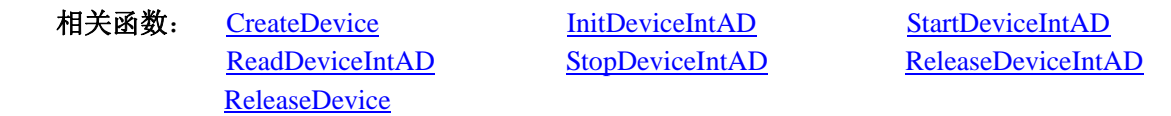

### ♦ 读取 **PCI** 设备上的 **AD** 数据

*Visual C++:*  DWORD ReadDeviceIntAD (HANDLE hDevice, PLONG pADBuffer, LONG nReadSizeWords, PLONG nRetSizeWords)

#### *Visual Basic:*

Declare Function ReadDeviceIntAD Lib "PCI9008" (ByVal hDevice As Long, \_

ByRef pADBuffer As Integer, \_ ByVal nReadSizeWords As Long, \_ ByRef nRetSizeWords As Long) As Long

功能: 一旦用户使用 StartDeviceIntAD 后, 应立即用 WaitForSingleObject 等待中断事件 hIntEvent 的发生, 如果 FIFO 还没有达到半满状态,即中断事件还发生,则数据采集线程 WaitForSingleObject 的作用下自动进入睡眠状态(此 状态下,数据采集线程或代码不消耗 CPU时间)。 当中断事件发生时线程被突发唤醒,即在 WaitForSingleObject 后的代码将被立即得到执行,因此为了提高数据吞吐率, 在 WaitForSingleObject 之后, 应紧接着用 ReadDeviceIntAD 函数读取 FIFO 半满数据。注意看演示程序如何处理这个问题。

#### 参数:

hDevice设备对象句柄, 它应由 CreateDevice创建。

pADBuffer 作应接受 AD 数据的用户缓冲区,可以是一个相应类型的足够大的数组,也可以是用户使用内存分配 函数分配的内存空间。关于如何将缓冲区中的这些 AD 数据转换成相应的电压值,请参考《数据格式转换与排列规则》。 nReadSizeWords 指定一次 ReadDeviceIntAD 操作应读取多少字数据到用户缓冲区。注意此参数的值不能大于用户缓 冲区 pADBuffer 的最大空间长度,且由于是半满读取数据,所以这个参数必须等于板上 FIFO 存储器总容量的二分之 一, 比如 FIFO 为 1K 长度(即 1024 点), 则此参数应为 512, 若为 4K (即 4096 点)长度, 则此参数应为 2048, 其 他情况以此类推。当然特殊情况下,比如用户不要求数据连续或不担心丢点问题,则可以将此参数设得比 FIFO 存储 器的半满长度小。需要用户特别注意的是此参数必须与 InitDeviceIntAD 函数中的 nFifoHalfLength 参数相等,才能 实现连续数据采集。如果大于 nFifoHalfLength,此会造成缓冲访问异常,严重时可能会使整过 Windows 系统崩溃, 如果小于 nFifoHalfLength,则会丢失 n 个点的数据在一级缓冲内(n 为 nFifoHalfLength 减去 nReadSizeWords 的差 值)。

nRetSizeWords 返回实际读取的点数(或字数)。

返回值: 如果失败, 即一级缓冲队列溢出则返回 0xe1000000 码, 如果成功, 则返回一级缓冲队列中的未被 ReadDeviceIntAD 读空的缓冲队列元素数量。一个元素对应于一个由 InitDeviceIntAD 函数的 nFifoHalfLength 参数指 定大小的系统物理缓冲区。

相关函数: CreateDevice InitDeviceIntAD StartDeviceIntAD **ReleaseDevice** 

ReadDeviceIntAD StopDeviceIntAD ReleaseDeviceIntAD

### ♦ 暂停设备上的 **AD** 采样工作

函数原型: *Visual C++:*  BOOL StopDeviceIntAD(HANDLE hDevice) *Visual Basic:*  Declare Function StopDeviceIntAD Lib "PCI9008" (ByVal hDevice As Long) As Boolean *LabVIEW:*  请参考相关演示程序。

功能: 在 StartDeviceIntAD 被成功调用之后, 用户可以在任何时候调用此函数停止AD采样(必须在 ReleaseDeviceIntAD之间被调用),注意它不改变设备的其它任何状态。如果过后用户再调用 StartDeviceIntAD, 那么 设备会接着停止前的状态(如通道位置)继续开始正常的AD数据转换。

参数:

hDevice设备对象句柄,它应由 CreateDevice创建。

返回值: 若成功, 则返回TRUE, 意味着AD被停止, 否则返回FALSE, 用户可以用 GetLastErrorEx捕获错误码。

相关函数: CreateDevice InitDeviceIntAD StartDeviceIntAD ReadDeviceIntAD StopDeviceIntAD ReleaseDeviceIntAD ReleaseDevice

### ♦ 释放设备上的 **AD** 部件

函数原型: *Visual C++:*  BOOL ReleaseDeviceIntAD(HANDLE hDevice) *Visual Basic:*  Declare Function ReleaseDeviceIntAD Lib "PCI9008" (ByVal hDevice As Long) As Boolean

#### <span id="page-24-0"></span>*LabVIEW:*

请参考相关演示程序。

功能: 释放设备上的AD部件, 如果AD没有被 StopDeviceIntAD函数停止, 则此函数在释放AD部件之前先停止 AD部件。

参数:

hDevice设备对象句柄,它应由 CreateDevice创建。

返回值:若成功,则返回 TRUE,否则返回 FALSE,用户可以用 GetLastErrorEx 捕获错误码。

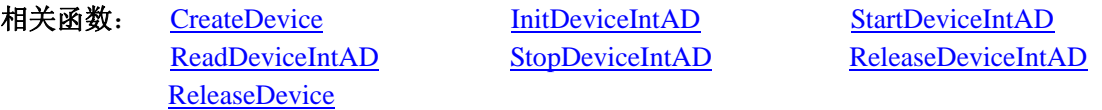

应注意的是,InitDeviceIntAD必须和 ReleaseDeviceIntAD函数一一对应,即当您执行了一次 InitDeviceIntAD后, 再一次执行这些函数前,必须执行一次 ReleaseDeviceIntAD函数, 以释放先前由 InitDeviceIntAD占用的系统软硬件资 源, 如映射寄存器地址、系统内存等。只有这样, 当您再次调用 InitDeviceIntAD函数时, 那些软硬件资源才可被再 次使用。

### ♦ 函数一般调用顺序

- ① CreateDevice
- ② CreateSystemEvent(公共函数)
- ③ InitDeviceIntAD
- ④ StartDeviceIntAD
- ⑤ WaitForSingleObject(WIN32 API 函数,详细说明请参考 MSDN 文档)
- ⑥ ReadDevDeviceIntAD
- ⑦ StopDeviceIntAD
- ⑧ ReleaseDeviceIntAD
- ⑨ ReleaseSystemEvent(公共函数)
- ⑩ ReleaseDevice
- 注明:用户可以反复执行第6567步,以实现高速连续不间断大容量采集。

关于这个过程的图形说明请参考《使用纲要》。

### 第六节、AD 硬件参数保存与读取函数原型说明

### ♦ 从 **Windows** 系统中读入硬件参数函数

函数原型: *Visual C++:*  BOOL LoadParaAD(HANDLE hDevice,

PCI9008\_PARA\_AD pADPara)

*Visual Basic:* 

Declare Function LoadParaAD Lib "PCI9008" (ByVal hDevice As Long, \_

ByRef pADPara As PCI9008\_PARA\_AD) As Boolean

### *LabVIEW:*

请参考相关演示程序。

功能:负责从 Windows 系统中读取设备的硬件参数。

参数:

hDevice设备对象句柄,它应由 CreateDevice创建。

pADPara 属于 PCI9008\_PARA\_AD 的结构指针类型, 它负责返回 PCI 硬件参数值, 关于结构指针类型 PCI9008\_PARA\_AD请参考PCI9008.h或PCI9008.Bas或PCI9008.Pas函数原型定义文件,也可参考本文《硬件参数结构》 关于该结构的有关说明。

返回值: 若成功, 返回 TRUE, 否则返回 FALSE。

相关函数: CreateDevice LoadParaAD SaveParaAD

◆阿尔泰科技发展有限公司

**eleaseDevice** 

### ♦ 往 **Windows** 系统写入设备硬件参数函数

函数原型:

*Viusal C++:* 

BOOL SaveParaAD (HANDLE hDevice,

PCI9008\_PARA\_AD pADPara)

### *Visual Basic:*

Declare Function SaveParaAD Lib "PCI9008" (ByVal hDevice As Long, \_

ByRef pADPara As PCI9008\_PARA\_AD) As Boolean

# *LabVIEW:*

请参考相关演示程序。

功能:负责把用户设置的硬件参数保存在 Windows 系统中,以供下次使用。 参数:

hDevice设备对象句柄, 它应由 CreateDevice创建。

pADPara设备硬件参数,关于PCI9008\_PARA\_AD的详细介绍请参考PCI9008.h或PCI9008.Bas或PCI9008.Pas函数 原型定义文件,也可参考本文《硬件参数结构》关于该结构的有关说明。

返回值:若成功,返回 TRUE,否则返回 FALSE。

相关函数: CreateDevice LoadParaAD SaveParaAD ReleaseDevice

### ♦ **AD** 采样参数复位至出厂默认值函数

函数原型: *Viusal C++:*  BOOL ResetParaAD (HANDLE hDevice, PCI9008\_PARA\_AD pADPara)

### *Visual Basic:*

Declare Function ResetParaAD Lib "PCI9008" (ByVal hDevice As Long, \_

ByRef pADPara As PCI9008\_PARA\_AD) As Boolean

### *LabVIEW:*

请参考相关演示程序。

功能:将系统中原来的 AD 参数值复位至出厂时的默认值。以防用户不小心将各参数设置错误造成一时无法确定 错误原因的后果。

### 参数:

hDevice设备对象句柄,它应由 CreateDevice创建。

pADPara设备硬件参数,它负责在参数被复位后返回其复位后的值。关于PCI9008\_PARA\_AD的详细介绍请参考 PCI9008.h或PCI9008.Bas或PCI9008.Pas函数原型定义文件,也可参考本文《硬件参数结构》关于该结构的有关说明。 返回值:若成功,返回 TRUE,否则返回 FALSE。

相关函数: CreateDevice LoadParaAD SaveParaAD ResetParaAD ReleaseDevice

注意:在您编写工程应用软件时,若要更方便的保存和读取您特有的软件参数,请不防使用我们为您提供的辅 助函数: SaveParaInt、 LoadParaInt、 SaveParaString、LoadParaString, 详细说明请参考共用函数介绍章节中的《各种 参数保存和读取函数原型说明》。

# 第四章 硬件参数结构

# <span id="page-26-0"></span>第一节、AD 硬件参数介绍(PCI9008\_PARA\_AD)

### *Visual C++:*

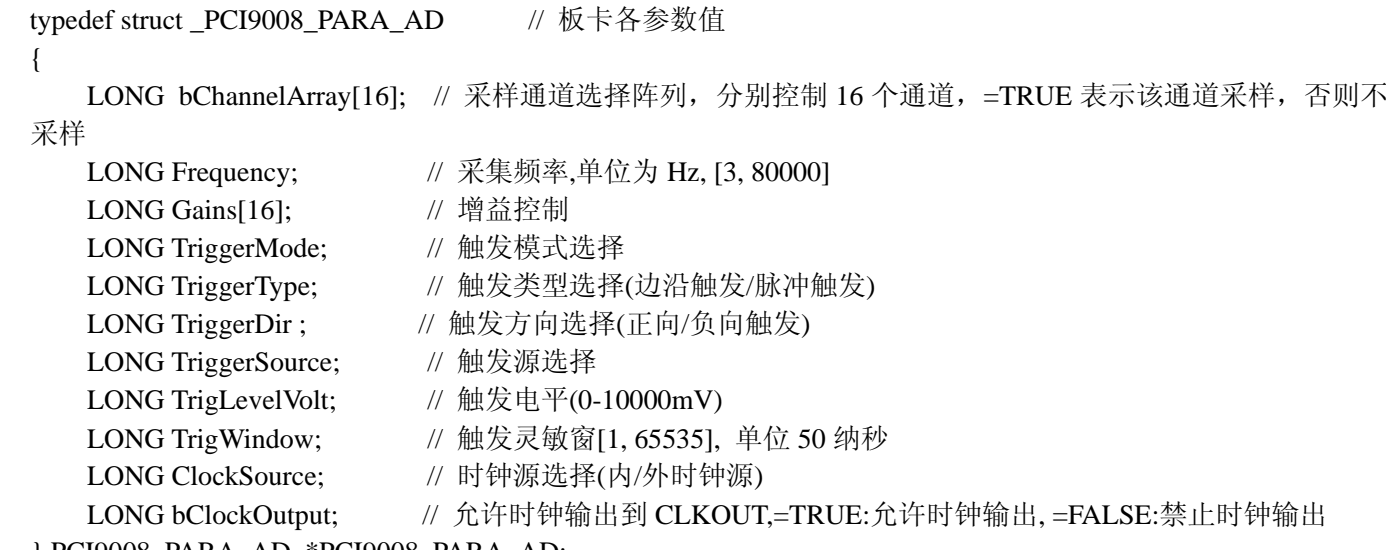

} PCI9008\_PARA\_AD, \*PCI9008\_PARA\_AD;

### *Visual Basic*:

Private Type PCI9008\_PARA\_AD

bChannelArray (0 to 15) As Long '采样通道选择阵列, 分别控制 16 个通道, =TRUE 表示该通道采样, 否则 不采样 Frequency As Long Trequency As Long

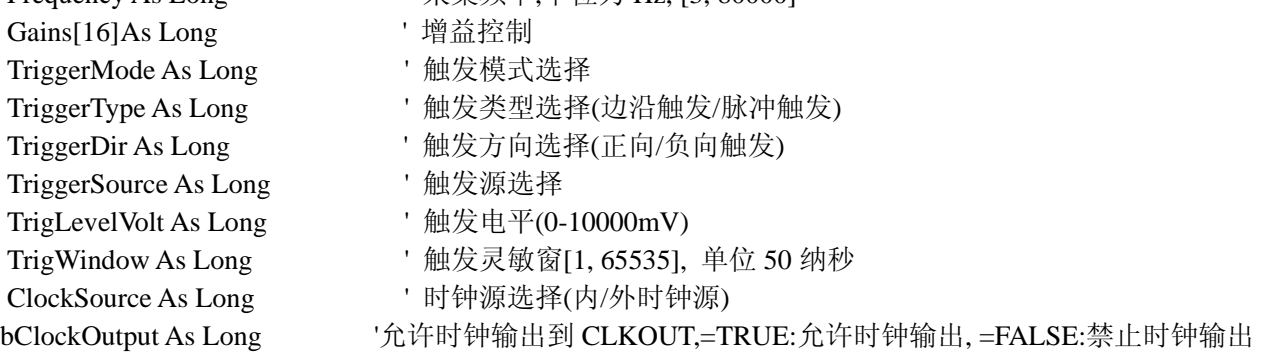

End Type

#### *LabVIEW:*

请参考相关演示程序。

此结构主要用于设定设备AD硬件参数值,用这个参数结构对设备进行硬件配置完全由 InitDeviceAD函数自动完 成。用户只需要对这个结构体中的各成员简单赋值即可。

bChannelArray 采样通道选择阵列, 分别控制 16 个通道, =TRUE 表示该通道采样, 否则不采样。 Frequency 采集频率, 单位为 Hz, 取值范围为[3, 80000]。

Gain AD 采样程控增益。

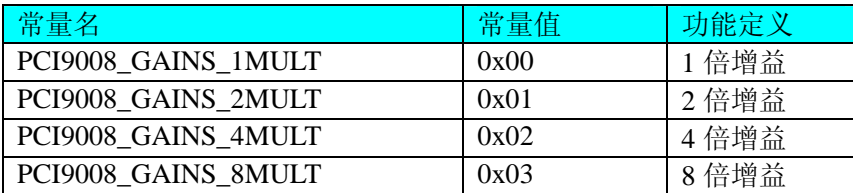

TriggerMode AD 触发模式。

<span id="page-27-0"></span> $\boldsymbol{\mathcal{V}}$ 阿尔泰科技发展有限公司

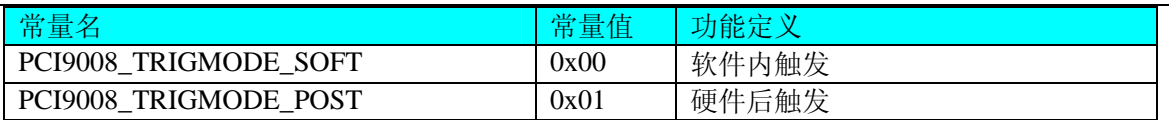

TriggerSource AD 触发源。

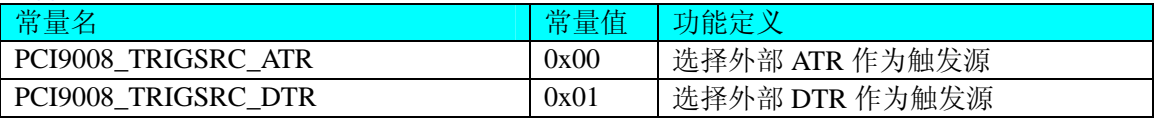

TriggerType AD 触发类型。

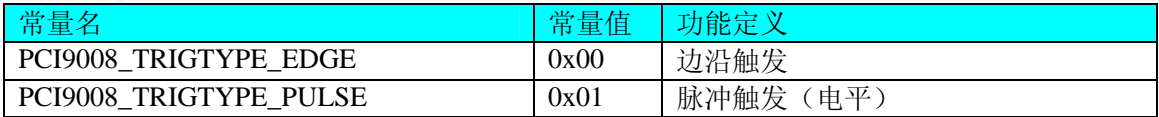

TriggerDir AD 触发方向。它的选项值如下表:

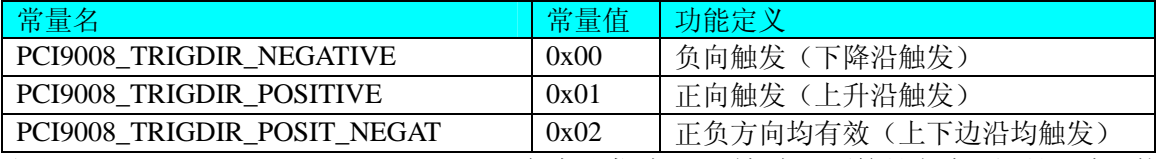

注明: PCI9008\_TRIGDIR\_POSIT\_NEGAT 在边沿类型下, 则都表示不管是上边沿还是下边沿均触发。

TrigLevelVolt 触发电平(0-10000mV)。

TrigWindow 触发灵敏窗[1, 65535], 单位 50 纳秒。

ClockSource AD 时钟源选择。它的选项值如下表:

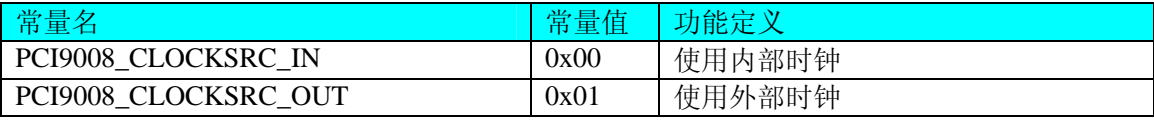

相关函数: CreateDevice LoadParaAD SaveParaAD ReleaseDevice

# 第二节、AD 状态参数结构(PCI9008\_STATUS\_AD)

*Visual C++*: typedef struct \_PCI9008\_STATUS\_AD { LONG bNotEmpty; LONG bHalf; LONG bOverflow; LONG nRemainCount; } PCI9008\_STATUS\_AD, \*PCI9008\_STATUS\_AD;

*Visual Basic*:

Private Type PCI9008\_STATUS\_AD bNotEmpty As Long bHalf As Long bOverflow As Long nRemainCount As Long End Type

#### <span id="page-28-0"></span>*LabVIEW:*

请参考相关演示程序。

此结构体主要用于查询AD的各种状态,GetDevStatusAD函数使用此结构体来实时取得AD状态,以便同步各种数 据采集和处理过程。

bNotEmpty AD 板载存储器 FIFO 的非空标志,=TRUE 表示存储器处在非空状态,=FALSE 表示空。 bHalf AD 板载存储器 FIFO 的半满标志, =TRUE 表示存储器处在半满状态, =FALSE 表示未发生溢出。 bOverflow AD 板载存储器 FIFO 的溢出标志,=TRUE 表示存储器处在溢出状态,=FALSE 表示未发生溢出。 nRemainCount AD 数据剩余个数。

相关函数: CreateDevice GetDevStatusAD ReleaseDevice

### 第三节、DMA 状态参数结构 (PCI9008 STATUS DMA)

const int MAX\_SEGMENT\_COUNT =  $64$ ; *Visual C++*: typedef struct \_PCI9008\_STATUS\_DMA { LONG iCurSegmentID; <br> // 当前段缓冲 ID, 表示 DMA 正在传输的缓冲区段 LONG bSegmentSts[MAX\_SEGMENT\_COUNT]; LONG bBufferOverflow; // 返回溢出状态 } PCI9008\_STATUS\_DMA, \*PCI9008\_STATUS\_DMA;

### *Visual Basic*:

Private Type PCI9008\_STATUS\_DMA iCurSegmentID As Long ' 当前段缓冲 ID,表示 DMA 正在传输的缓冲区段 bSegmentSts(MAX\_SEGMENT\_COUNT) As Long bBufferOverflow As Long '返回溢出状态 End Type

#### *LabVIEW:*

请参考相关演示程序。

此结构体主要用于 DMA 传输时的状态监控, GetDevStatusDmaAD 函数使用此结构体来实时取得 DMA 状态, 以 便同步各种数据处理过程。

iCurSegmentID DMA 正在传输的当前缓冲段 ID 号。该 ID 号返回值的最大范围为 0 至 63, 但其具体的返回值 范围为 InitDeviceDmaAD 中的 nSegmentCount 参数决定, 它的返回值为 0 至 nSegmentCount-1。注意, 每次调用 InitDeviceDmaAD 初始化设备后,其值自动被复位至 0。

bSegmentSts[ ] DMA 缓冲区各段的状态。 如 bSegmentSts[0]=0, 表示缓冲区段 0 此时为旧数据段, 若=1 则 段 0 为新数据段,可以对其进行数据处理。同理, bSegmentSts[1]=0, 表示缓冲区段 1 此时为旧数据段, 若=1 则段 1 为新数据段,可以对其进行数据处理。注意,每次调用 InitDeviceDmaAD 初始化设备后,其值自动被复位至 0。

bBufferOverflow 组缓冲区溢出标志。若等于 0,则表示整个 DMA 缓冲链未发生溢出, 若等于 1, 则表示整个 DMA 缓冲链已发生溢出。注意,每次调用 InitDeviceDmaAD 初始化设备后,其值自动被复位至 0。

相关函数: CreateDevice LoadParaAD SaveParaAD ResetParaAD ReleaseDevice

### 第五章 数据格式转换与排列规则

### 第一节、AD 原码 LSB 数据转换成电压值的换算方法

首先应根据设备实际位数屏蔽掉不用的高位,然后依其所选量程,按照下表公式进行换算即可。这里只以缓冲 区 ADBuffer[]中的第 1 个点 ADBuffer[0]为例。

<span id="page-29-0"></span>●■阿尔泰科技发展有限公司

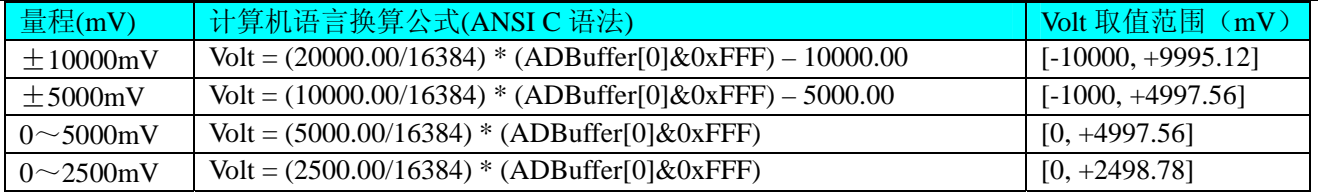

下面举例说明各种语言的换算过程(以±10000mV 量程为例)

### *Visual C++*:

 $Lsb = ADBuffer[0] & 0xFFF;$  Volt = (20000.00/16384) \* Lsb -10000.00; *Visual Basic*:  $Lsb = ADBuffer$  [0] And &HFFF  $Volt = (20000.00/16384) * Lsb - 10000.00$ *LabVIEW:* 请参考相关演示程序。

### 第二节、AD 采集函数的 ADBuffer 缓冲区中的数据排放规则

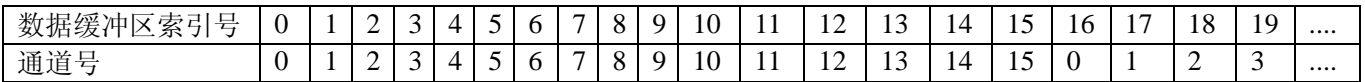

# 第三节、AD 测试应用程序创建并形成的数据文件格式

首先该数据文件从始端 0 字节位置开始往后至第 HeadSizeBytes 字节位置宽度属于文件头信息, 而从 HeadSizeBytes 开始才是真正的 AD 数据。HeadSizeBytes 的取值通常等于本头信息的字节数大小。文件头信息包含的 内容如下结构体所示。对于更详细的内容请参考 Visual C++高级演示工程中的 UserDef.h 文件。

### typedef struct \_FILE\_HEADER

{

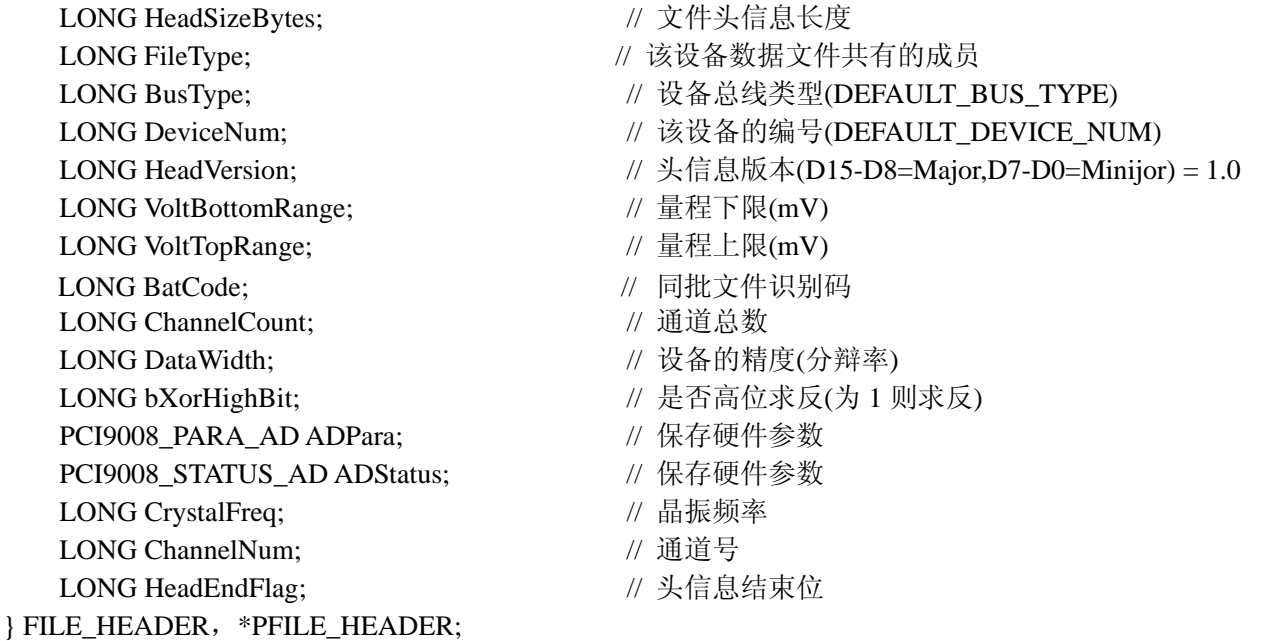

AD 数据的格式为 16 位二进制格式, 它的排放规则与在 ADBuffer 缓冲区排放的规则一样, 即每 16 位二进制(字) 数据对应一个 16 位 AD 数据。您只需要先开辟一个 16 位整型数组或缓冲区,然后将磁盘数据从指定位置(即双字节 对齐的某个位置)读入数组或缓冲区,然后访问数组中的每个元素,即是对相应 AD 数据的访问。

# 第六章 上层用户函数接口应用实例

### <span id="page-30-0"></span>第一节、简易程序演示说明

#### 一、怎样使用 ReadDeviceProAD Npt函数直接取得AD数据

#### *Visual C++:*

其详细应用实例及正确代码请参考 Visual C++测试与演示系统,您先点击 Windows 系统的[开始]菜单, 再按下列 顺序点击,即可打开基于 VC 的 Sys 工程。

**[**程序**]** ⎭**[**阿尔泰测控演示系统**]** ⎭ **[PCI9008** 同步采集 **AD** 卡**]** ⎭ **[Microsoft Visual C++]**⎭**[**简易代码演示**]** ⎭**[**非空方 式**]** 

#### 二、怎样使用 ReadDeviceProAD Half函数直接取得AD数据

#### *Visual C++:*

其详细应用实例及正确代码请参考 Visual C++测试与演示系统, 您先点击 Windows 系统的[开始]菜单, 再按下列 顺序点击,即可打开基于 VC 的 Sys 工程。

**[**程序**]** ⎭**[**阿尔泰测控演示系统**]**⎭ **[PCI9008** 同步采集 **AD** 卡**]** ⎭ **[Microsoft Visual C++]**⎭**[**简易代码演示**]** ⎭**[**半满方 式**]** 

#### 三、怎样使用 DMA 方式取得 AD 数据

*Visual C++:*

其详细应用实例及正确代码请参考 Visual C++测试与演示系统, 您先点击 Windows 系统的[开始]菜单, 再按下列 顺序点击,即可打开基于 VC 的 Sys 工程。

**[**程序**]** ⎭**[**阿尔泰测控演示系统**]**⎭ **[PCI9008** 同步采集 **AD** 卡**]** ⎭ **[Microsoft Visual C++]**⎭**[**简易代码演示**]** ⎭**[DMA** 方式**]** 

#### 四、使用中断方式实现该功能

#### *Visual C++:*

其详细应用实例及正确代码请参考 Visual C++测试与演示系统, 您先点击 Windows 系统的[开始]菜单, 再按下列 顺序点击,即可打开基于 VC 的 Sys 工程。

**[**程序**]** ⎭**[**阿尔泰测控演示系统**]**⎭ **[PCI9008** 同步采集 **AD** 卡**]** ⎭ **[Microsoft Visual C++]**⎭**[**简易代码演示**]** ⎭**[**中断方 式**]** 

### 第二节、高级程序演示说明

高级程序演示了本设备的所有功能,您先点击 Windows 系统的[开始]菜单,再按下列顺序点击,即可打开基于 VC 的 Sys 工程(主要参考 PCI9008.h 和 ADDoc.cpp)。

**[**程序**]** ⎭**[**阿尔泰测控演示系统**]**⎭ **[PCI9008** 同步采集 **AD** 卡**]** ⎭ **[Microsoft Visual C++]**⎭ **[**高级代码演示**]**  其默认存放路径为: 系统盘\ART\PCI9008\SAMPLES\VC\ADVANCED 其他语言的演示可以用上面类似的方法找到。

# 第七章 高速大容量、连续不间断数据采集及存盘技术详解

与ISA、USB设备同理,使用子线程跟踪AD转换进度,并进行数据采集是保持数据连续不间断的最佳方案。但 是与ISA总线设备不同的是,PCI设备在这里不使用动态指针去同步AD转换进度,因为ISA设备环形内存池的动态指 针操作是一种软件化的同步,而PCI设备不再有软件化的同步,而完全由硬件和驱动程序自动完成。这样一来,用户 要用程序方式实现连续数据采集,其软件实现就显得极为容易。每次用ReadDeviceProAD\_X函数读取AD数据时,那 么设备驱动程序会按照AD转换进度将AD数据一一放进用户数据缓冲区,当完成该次所指定的点数时,它便会返回, 当您再次用这个函数读取数据时,它会接着上一次的位置传递数据到用户数据缓冲区。只是要求每两次 ReadDeviceProAD Npt (或者 ReadDeviceProAD Half) 之间的时间间隔越短越好。

但是由于我们的设备是通常工作在一个单 CPU 多任务的环境中,由于任务之间的调度切换非常平凡,特别是当 用户移动窗口、或弹出对话框等,则会使当前线程猛地花掉大量的时间去处理这些图形操作,因此如果处理不当, 则将无法实现高速连续不间断采集,那么如何更好的克服这些问题呢?用子线程则是必须的(在这里我们称之为数 据采集线程),但这还不够,必须要求这个线程是绝对的工作者线程,即这个线程在正常采集中不能有任何窗口等图 形操作。只有这样,当用户进行任何窗口操作时,这个线程才不会被堵塞,因此可以保证其正常连续的数据采集。

# ◆阿尔泰科技发展有限公司

但是用户可能要问,不能进行任何窗口操作,那么我如何将采集的数据显示在屏幕上呢?其实很简单,再开辟一个 子线程, 我们称之数据处理线程, 也叫用户界面线程。最初, 数据处理线程不做任何工作, 而是在 Win32 API 函数 WaitForSingleObject 的作用下进入睡眠状态, 此时它基本不消耗 CPU 时间, 即可保证其他线程代码有充分的运行机 会(这里当然主要指数据采集线程),当数据采集线程取得指定长度的数据到用户空间时,则再用 Win32 API 函数 SetEvent 将指定事件消息发送给数据处理线程,则数据处理线程即刻恢复运行状态,迅速对这批数据进行处理,如计 算、在窗口绘制波形、存盘等操作。

可能用户还要问,既然数据处理线程是非工作者线程,那么如果用户移动窗口等操作堵塞了该线程,而数据采 集线程则在不停地采集数据,那数据处理线程难道不会因此而丢失采集线程发来的某一段数据吗?如果不另加处理, 这个情况肯定有发生的可能。但是,我们采用了一级缓冲队列和二级缓冲队列的设计方案,足以避免这个问题。即 假设数据采集线程每一次从设备上取出 8K数据, 那么我们就创建一个缓冲队列, 在用户程序中最简单的办法就是开 辟一个两维数组如ADBuffer [SegmentCount][SegmentSize], 我们将SegmentSize视为数据采集线程每次采集的数据长 度,SegmentCount则为缓冲队列的成员个数。您应根据您的计算机物理内存大小和总体使用情况来设定这个数。假如 我们设成 32, 则这个缓冲队列实际上就是数组ADBuffer [32][8192]的形式。那么如何使用这个缓冲队列呢?方法很简 单,它跟一个普通的缓冲区如一维数组差不多,唯一不同是,两个线程首先要通过改变SegmentCount字段的值,即这 个下标Index的值来填充和引用由Index下标指向某一段SegmentSize长度的数据缓冲区。需要注意的是两个线程不共用 一个Index下标变量。具体情况是当数据采集线程在AD部件被 ReadDeviceProAD Npt(或者 ReadDeviceProAD Half) 初始化之后, 首次采集数据时, 则将自己的ReadIndex下标置为 0, 即用第一个缓冲区采集AD数据。当采集完后, 则 向数据处理线程发送消息,且两个线程的公共变量SegmentCount加 1,(注意SegmentCount变量是用于记录当前时刻 缓冲队列中有多少个已被数据采集线程使用了,但是却没被数据处理线程处理掉的缓冲区数量。)然后再接着将 ReadIndex偏移至 1, 再用第二个缓冲区采集数据。再将SegmentCount加 1, 直到ReadIndex等于 31 为止, 然后再回到 0 位置,重新开始。而数据处理线程则在每次接受到消息时判断有多少由于自已被堵塞而没有被处理的缓冲区个数, 然后逐一进行处理,最后再从SegmentCount变量中减去在所接受到的当前事件下所处理的缓冲区个数,具体处理哪个 缓冲区由CurrentIndex指向。因此,即便应用程序突然很忙,使数据处理线程没有时间处理已到来的数据,但是由于 缓冲区队列的缓冲作用,可以让数据采集线程先将数据连续缓存在这个区域中,由于这个缓冲区可以设计得比较大, 因此可以缓冲很大的时间,这样即便是数据处理线程由于系统的偶而繁忙而被堵塞,也很难使数据丢失。而且通过 这种方案,用户还可以在数据采集线程中对SegmentCount加以判断,观察其值是否大于了 32,如果大于,则缓冲区 队列肯定因数据处理采集的过度繁忙而被溢出,如果溢出即可报警。因此具有强大的容错处理。

图 7.1 便形象的演示了缓冲队列处理的方法。可以看出,最初设备启动时,数据采集线程在往 ADBuffer[0]里面 填充数据时, 数据处理线程便在 WaitForSingleObject 的作用下睡眠等待有效数据。当 ADBuffer[0]被数据采集线程填 充满后,立即给数据处理线程 SetEvent 发送通知 hEvent, 便紧接着开始填充 ADBuffer[1], 数据处理线程接到事件后, 便醒来开始处理数据 ADBuffer[0]缓冲。它们就这样始终差一个节拍。如虚线箭头所示。

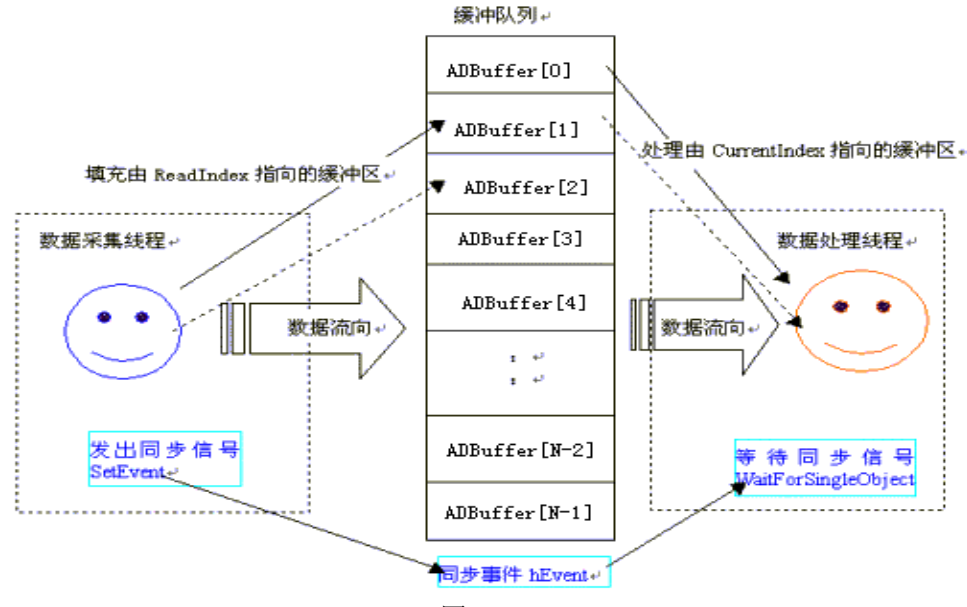

图 7.1

### <span id="page-32-0"></span>第一节、使用程序查询方式实现该功能

#### 下面用 **Visual C++**程序举例说明。

#### 一、使用 **ReadDeviceProAD Npt**函数读取设备上的**AD**数据

其详细应用实例及正确代码请参考 Visual C++测试与演示系统,您先点击 Windows 系统的[开始]菜单, 再按下列 顺序点击,即可打开基于 VC 的 Sys 工程(ADDoc.h 和 ADDoc.cpp, ADThread.h 和 ADThread.cpp)。

**[**程序**]** ⎭**[**阿尔泰测控演示系统**]**⎭ **[PCI9008** 同步采集 **AD** 卡**]**⎭**[Microsoft Visual C++]**⎭**[**高级演示程序**]** 

然后,您着重参考 ADDoc.cpp 源文件中以下函数:

void CADDoc::StartDeviceAD() // 启动线程函数

BOOL MyStartDeviceAD(HANDLE hDevice); // 位于 ADThread.cpp

UINT ReadDataThread\_Npt (PVOID pThreadPara) // 读数据线程, 位于 ADThread.cpp

UINT ProcessDataThread(PVOID pThreadPara) // 绘制数据线程

BOOL MyStopDeviceAD(HANDLE hDevice); // 位于 ADThread.cpp

void CADDoc::StopDeviceAD() // 终止采集函数

二、使用 **ReadDeviceProAD Half**函数读取设备上的**AD**数据(它使用**FIFO**的半满标志)

其详细应用实例及正确代码请参考 Visual C++测试与演示系统,您先点击 Windows 系统的[开始]菜单,再按下列 顺序点击,即可打开基于 VC 的 Sys 工程(ADDoc.h 和 ADDoc.cpp, ADThread.h 和 ADThread.cpp)。

**[**程序**]** ⎭**[**阿尔泰测控演示系统**]**⎭ **[PCI9008** 同步采集 **AD** 卡**]**⎭**[Microsoft Visual C++]**⎭**[**高级演示程序**]** 

然后, 您着重参考 ADDoc.cpp 源文件中以下函数:

void CADDoc::StartDeviceAD() // 启动线程函数

BOOL MyStartDeviceAD(HANDLE hDevice); // 位于 ADThread.cpp

UINT ReadDataThread Half (PVOID pThreadPara) // 读数据线程, 位于 ADThread.cpp

UINT ProcessDataThread(PVOID pThreadPara) // 绘制数据线程

BOOL MyStopDeviceAD(HANDLE hDevice); // 位于 ADThread.cpp

void CADDoc::StopDeviceAD() // 终止采集函数

当然用 FIFO 非空标志读取 AD 数据, 能获得接近 FIFO 总容量的栈深度, 这样用户在两批数据之间, 便有更多 的时间来处理某些数据。而用半满标志,则最多只能达到 FIFO 总容量的二分之一的栈深度, 那么用户在两批数据之 间处理数据的时间会相对短些,但是半满读取时,查询 AD 转换标志的时间则最少。当然究意那种方案最好,还得看 用户的实际需要。

# 第二节、使用 DMA 方式实现该功能

DMA 方式是利用直接内存存取技术实现的数据传输技术,它基本上不占用 CPU 时间就可能很快的将数据从设 备读到用户缓冲区中。所以利用 DMA 方式采集数据,其吞吐率要比程序方式高很多。

需要注意的是,由于 **DMA** 方式采用了多缓冲级链的方式,因此每次接收到 **DMA** 事件后,一定要注意 **GetDevStatusDmaAD** 函数返回的缓冲区状态,必须在该次事件之下,探测所有缓冲区段状态是否为新标志 **1**,直至 所有标志为旧标志 **0** 后才能允许程序再去接管下一次 **DMA** 事件。

其详细应用实例及完整代码请参考 Visual C++测试与演示系统, 您先点击 Windows 系统的[开始]菜单, 再按下列 顺序点击,即可打开基于 VC 的 Sys 工程(ADDoc.h 和 ADDoc.cpp, ADThread.h 和 ADThread.cpp)。

**[**程序**]** ⎭**[**阿尔泰测控演示系统**]**⎭ **[PCI9008** 同步采集 **AD** 卡**]**⎭**[Microsoft Visual C++]**⎭**[**高级演示程序**]** 

然后, 您着重参考 ADDoc.cpp 源文件中以下函数:

void CADDoc::StartDeviceAD() // 启动线程函数

BOOL MyStartDeviceAD(HANDLE hDevice); // 位于 ADThread.cpp

UINT ReadDataThread\_Dma (PVOID pThreadPara) // 读数据线程,位于 ADThread.cpp

UINT ProcessDataThread(PVOID pThreadPara) // 绘制数据线程

BOOL MyStopDeviceAD(HANDLE hDevice); // 位于 ADThread.cpp

void CADDoc::StopDeviceAD() // 终止采集函数

# <span id="page-33-0"></span>第三节、使用中断方式实现该功能

其详细应用实例及正确代码请参考 Visual C++测试与演示系统,您先点击 Windows系统的[开始]菜单,再按下列 顺序点击,即可打开基于 VC 的 Sys 工程(ADDoc.cpp 和 ADThread.cpp)。

**[**程序**]** ⎭**[**阿尔泰测控演示系统**]**⎭ **[PCI9008** 同步采集 **AD** 卡**]**⎭**[Microsoft Visual C++]**⎭**[**高级演示程序**]** 

然后,您着重参考 ADDoc.cpp 源文件中以下函数:

void CADDoc:: OnStartDeviceAD () <br> // 采集线程和处理线程的启动函数

- BOOL StartDeviceAD\_Int () // 启动采集线程函数
	-
- UINT ReadDataThread\_Int() // 采集线程函数
	-

BOOL StopDeviceAD\_Int() // 采集线程的终止函数

UINT DrawWindowProc () // 绘制数据线程

void CADDoc:: OnStopDeviceAD () // 终止采集函数

# 第八章 共用函数介绍

这部分函数不参与本设备的实际操作,它只是为您编写数据采集与处理程序时的有力手段,使您编写应用程序 更容易,使您的应用程序更高效。

# 第一节、公用接口函数总列表(每个函数省略了前缀"PCI9008")

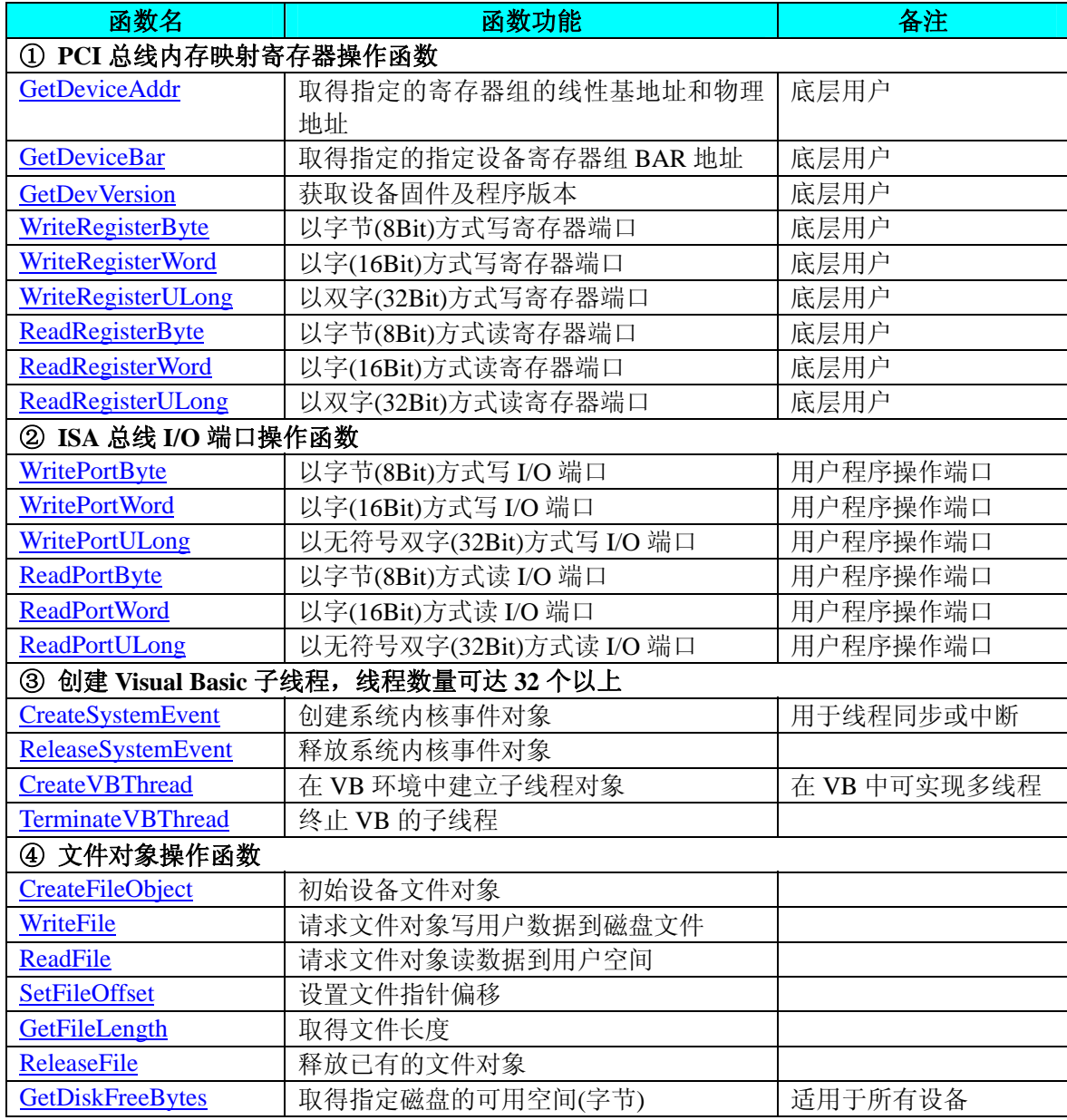

<span id="page-34-0"></span>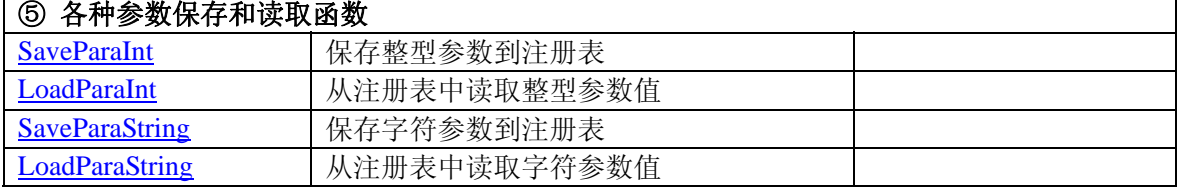

# 第二节、PCI 内存映射寄存器操作函数原型说明

### ♦ 取得指定内存映射寄存器的线性地址和物理地址

函数原型:

*Visual C++:* 

BOOL GetDeviceAddr( HANDLE hDevice, PULONG LinearAddr, PULONG PhysAddr,

int RegisterID =  $0$ )

### *Visual Basic:*

Declare Function GetDeviceAddr Lib "PCI9008" (ByVal hDevice As Long, \_

ByRef LinearAddr As Long, \_

ByRef PhysAddr As Long, \_

Optional ByVal RegisterID As Integer = 0) As Boolean

*LabVIEW:* 

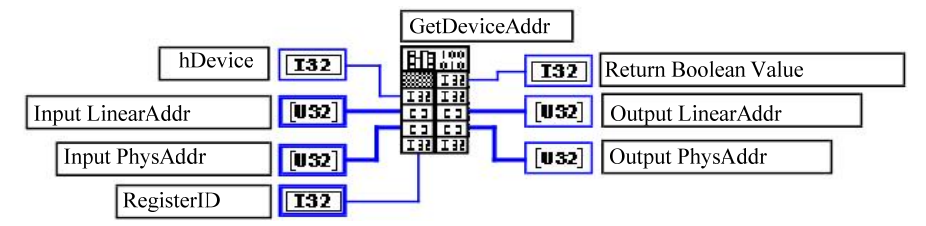

功能: 取得 PCI 设备指定的内存映射寄存器的线性地址。

参数:

hDevice 设备对象句柄, 它应由 CreateDevice 创建。

LinearAddr 指针参数,用于取得的映射寄存器指向的线性地址, RegisterID 指定的寄存器组属于 MEM 模式时该 值不应为零,也就是说它可用于 WriteRegisterX 或 ReadRegisterX (X 代表 Byte、ULong、Word)等函数, 以便于访 问设备寄存器。它指明该设备位于系统空间的虚拟位置。但如果 RegisterID 指定的寄存器组属于 I/O 模式时该值通常 为零,您不能通过以上函数访问设备。

 PhysAddr 指针参数,用于取得的映射寄存器指向的物理地址,它指明该设备位于系统空间的物理位置。如果由 RegisterID 指定的寄存器组属于 I/O 模式, 则可用于 WritePortX 或 ReadPortX (X 代表 Byte、ULong、Word)等函数, 以便于访问设备寄存器。

RegisterID 指定映射寄存器的 ID 号, 其取值范围为[0, 5], 通常情况下, 用户应使用 0 号映射寄存器, 特殊情 况下,我们为用户加以声明。本设备的寄存器组 ID 定义如下:

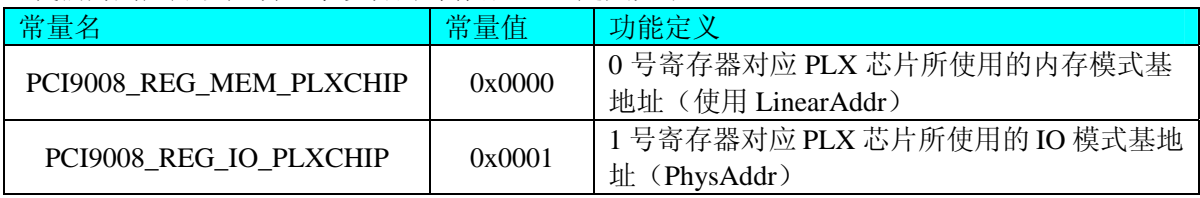

返回值: 如果执行成功, 则返回 TRUE, 它表明由 RegisterID 指定的映射寄存器的无符号 32 位线性地址和物理 地址被正确返回,否则会返回 FALSE,同时还要检查其 LinearAddr 和 PhysAddr 是否为 0,若为 0 则依然视 为失败。用户可用 GetLastErrorEx 捕获当前错误码, 并加以分析。

相关函数: CreateDevice GetDeviceAddr WriteRegisterByte WriteRegisterWord WriteRegisterULong ReadRegisterByte

<span id="page-35-0"></span>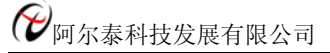

adRegisterWord ReadRegisterULong ReleaseDevice

### ♦ 取得指定的指定设备寄存器组 **BAR** 地址

函数原型:

*Visual C++:* 

BOOL GetDeviceBar (HANDLE hDevice,

ULONG pulPCIBar[6])

# *Visual Basic:*

Declare Function GetDeviceBar Lib "PCI9008" (ByVal hDevice As Long, \_ ByVal pulPCIBar (0 to 5) As Long) As Boolean

### *LabVIEW:*

请参考相关演示程序。

功能:取得指定的指定设备寄存器组 BAR 地址。 参数: hDevice设备对象句柄, 它应由 CreateDevice创建。 pulPCIBar 返回 PCI BAR 所有地址。 返回值:若成功,返回 TRUE,否则返回 FALSE。 相关函数: CreateDevice ReleaseDevice

# ♦ 获取设备固件及程序版本

函数原型: *Visual C++:*  BOOL GetDevVersion (HANDLE hDevice, PULONG pulFmwVersion, PULONG pulDriverVersion)

*Visual Basic:*  Declare Function GetDevVersion Lib "PCI9008" (ByVal hDevice As Long, \_

ByRef pulFmwVersion As Long, \_ ByRef pulDriverVersion As Long) As Boolean

### *LabVIEW:*

请参见相关演示程序。

功能: 获取设备固件及程序版本。 参数: hDevice设备对象句柄, 它应由 CreateDevice创建。 pulFmwVersion 指针参数,用于取得固件版本。 pulDriverVersion 指针参数,用于取得驱动版本。 返回值:如果执行成功,则返回 TRUE,否则会返回 FALSE。 相关函数: CreateDevice ReleaseDevice

### ◆ 以单字节(即 8位)方式写 PCI 内存映射寄存器的某个单元

函数原型: *Visual C++:*  BOOL WriteRegisterByte( HANDLE hDevice, ULONG LinearAddr,

ULONG OffsetBytes, BYTE Value)

*Visual Basic:* 

Declare Function WriteRegisterByte Lib "PCI9008" (ByVal hDevice As Long, \_

ByVal LinearAddr As String, \_ ByVal OffsetBytes As Long, \_

#### <span id="page-36-0"></span>*LabVIEW:*

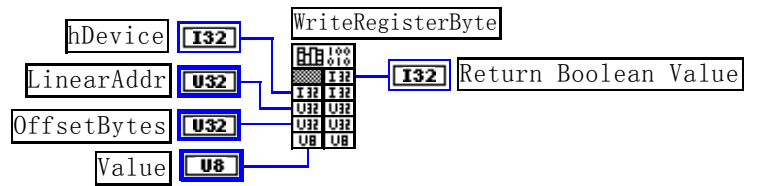

功能: 以单字节(即 8 位)方式写 PCI 内存映射寄存器。

参数:

hDevice设备对象句柄,它应由 CreateDevice创建。

LinearAddr PCI设备内存映射寄存器的线性基地址,它的值应由 GetDeviceAddr确定。

OffsetBytes相对于LinearAddr线性基地址的偏移字节数, 它与LinearAddr两个参数共同确定 WriteRegisterByte函数 所访问的映射寄存器的内存单元。

Value 输出 8 位整数。

返回值:若成功,返回 TRUE,否则返回 FALSE。

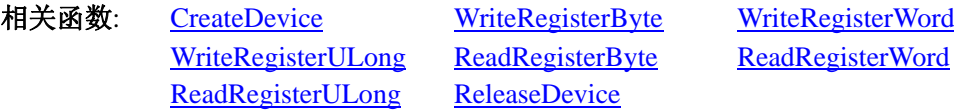

### *Visual C++*程序举例*:*

```
: 1995 - 1996<br>1997 - 1997 - 1998
   HANDLE hDevice; 
   ULONG LinearAddr, PhysAddr, OffsetBytes; 
   hDevice = CreateDevice(0)if (!GetDeviceAddr(hDevice, &LinearAddr, &PhysAddr, 0) ) 
    { 
        AfxMessageBox "取得设备地址失败…"; 
    } 
   OffsetBytes = 100; // 指定操作相对于线性基地址偏移 100 个字节数位置的单元
    WriteRegisterByte(hDevice, LinearAddr, OffsetBytes, 0x20); // 往指定映射寄存器单元写入 8 位的十六进制数据 20 
    ReleaseDevice( hDevice ); // 释放设备对象
```
### *Visual Basic* 程序举例*:*

: 100 million

: 100 million

: 100 million Dim hDevice As Long Dim LinearAddr, PhysAddr, OffsetBytes As Long  $hDevice = CreateDevice(0)$ GetDeviceAddr( hDevice, LinearAddr, PhysAddr, 0)  $OffsetBytes = 100$ WriteRegisterByte( hDevice, LinearAddr, OffsetBytes, &H20) ReleaseDevice(hDevice)

### ◆ 以双字节(即 16位)方式写 PCI 内存映射寄存器的某个单元

函数原型: *Visual C++:*  BOOL WriteRegisterWord(HANDLE hDevice, ULONG LinearAddr, ULONG OffsetBytes, WORD Value)

#### *Visual Basic:*

Declare Function WriteRegisterWord Lib "PCI9008" (ByVal hDevice As Long, \_

ByVal LinearAddr As String, \_ ByVal OffsetBytes As Long, \_ ByVal Value As Integer) As Boolean

<span id="page-37-0"></span>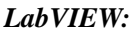

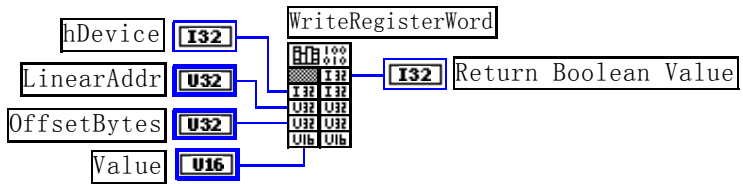

功能: 以双字节(即 16位)方式写 PCI 内存映射寄存器。

# 参数:

hDevice设备对象句柄, 它应由 CreateDevice创建。

LinearAddr PCI设备内存映射寄存器的线性基地址,它的值应由 GetDeviceAddr确定。

OffsetBytes相对于LinearAddr线性基地址的偏移字节数,它与LinearAddr两个参数共同确定 WriteRegisterWord函 数所访问的映射寄存器的内存单元。

Value 输出 16 位整型值。

返回值: 无。

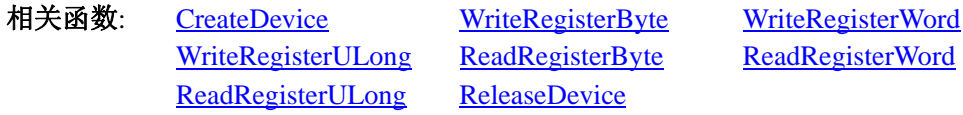

# *Visual C++*程序举例*:*

HANDLE hDevice;

ULONG LinearAddr, PhysAddr, OffsetBytes;

 $h$ Device = CreateDevice $(0)$ 

if (!GetDeviceAddr(hDevice, &LinearAddr, &PhysAddr, 0) )

AfxMessageBox "取得设备地址失败…";

{

**Service State** 

}

OffsetBytes = 100; // 指定操作相对于线性基地址偏移 100 个字节数位置的单元 WriteRegisterWord(hDevice, LinearAddr, OffsetBytes, 0x2000); //往指定映射寄存器单元写入 16 位的十六进制数据 ReleaseDevice( hDevice ); // 释放设备对象

### : 1999 (1999) *Visual Basic* 程序举例*:*

: 1999 (1999) Dim hDevice As Long Dim LinearAddr, PhysAddr, OffsetBytes As Long  $h$ Device = CreateDevice $(0)$ GetDeviceAddr( hDevice, LinearAddr, PhysAddr, 0) OffsetBytes=100 WriteRegisterWord( hDevice, LinearAddr, OffsetBytes, &H2000) ReleaseDevice(hDevice) : 1999 (1999)

# ◆ 以四字节(即 32位)方式写 PCI 内存映射寄存器的某个单元

```
函数原型: 
Visual C++: 
BOOL WriteRegisterULong( HANDLE hDevice, 
                         ULONG LinearAddr, 
                         ULONG OffsetBytes,
```
#### ULONG Value)

*Visual Basic:* 

Declare Function WriteRegisterULong Lib "PCI9008" (ByVal hDevice As Long, \_

ByVal LinearAddr As String, \_ ByVal OffsetBytes As Long, \_ ByVal Value As Long) As Boolean

*LabVIEW:* 

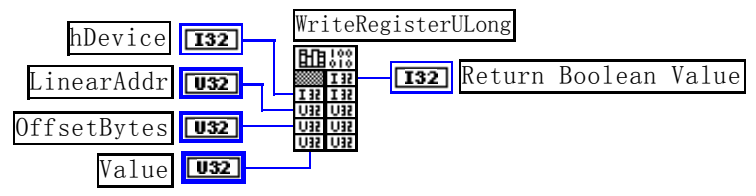

功能: 以四字节(即 32位)方式写 PCI 内存映射寄存器。

参数:

: 100 million

hDevice设备对象句柄,它应由 CreateDevice创建。

LinearAddr PCI设备内存映射寄存器的线性基地址,它的值应由 GetDeviceAddr确定。

OffsetBytes 相对于LinearAddr线性基地址的偏移字节数,它与LinearAddr两个参数共同确定 WriteRegisterULong 函数所访问的映射寄存器的内存单元。

Value 输出 32 位整型值。

返回值: 若成功, 返回 TRUE, 否则返回 FALSE。

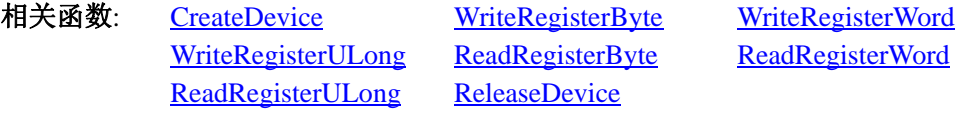

```
Visual C++ 程序举例:
```
HANDLE hDevice; ULONG LinearAddr, PhysAddr, OffsetBytes;  $hDevice = CreateDevice(0)$ if (!GetDeviceAddr(hDevice, &LinearAddr, &PhysAddr, 0) ) { AfxMessageBox "取得设备地址失败…"; } OffsetBytes=100; // 指定操作相对于线性基地址偏移 100 个字节数位置的单元 WriteRegisterULong(hDevice, LinearAddr, OffsetBytes, 0x20000000); // 往指定映射寄存器单元写入 32 位的十六 进制数据 ReleaseDevice( hDevice ); // 释放设备对象

### *Visual Basic* 程序举例*:*

:

 $\mathbb{R}^2 \times \mathbb{R}^2$ Dim hDevice As Long Dim LinearAddr, PhysAddr, OffsetBytes As Long  $h$ Device = CreateDevice $(0)$ GetDeviceAddr( hDevice, LinearAddr, PhysAddr, 0)  $OffsetBvtes = 100$ WriteRegisterULong( hDevice, LinearAddr, OffsetBytes, &H20000000) ReleaseDevice(hDevice)

以单字节(即 8 位)方式读 PCI 内存映射寄存器的某个单元

函数原型:

:

<span id="page-39-0"></span>*Visual C++:*  BYTE ReadRegisterByte( HANDLE hDevice, ULONG LinearAddr,

ULONG OffsetBytes)

*Visual Basic:* 

Declare Function ReadRegisterByte Lib "PCI9008" (ByVal hDevice As Long, \_

ByVal LinearAddr As String, \_ ByVal OffsetBytes As Long) As Byte

# *LabVIEW:*

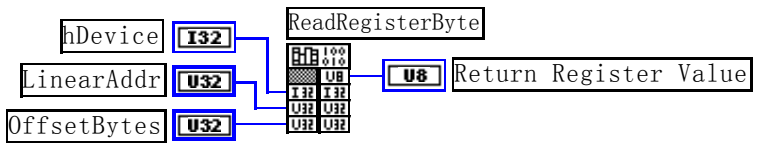

功能: 以单字节(即 8 位) 方式读 PCI 内存映射寄存器的指定单元。 参数:

hDevice设备对象句柄, 它应由 CreateDevice创建。

LinearAddr PCI设备内存映射寄存器的线性基地址, 它的值应由 GetDeviceAddr确定。

OffsetBytes 相对于LinearAddr线性基地址的偏移字节数, 它与LinearAddr两个参数共同确定 ReadRegisterByte 函数所访问的映射寄存器的内存单元。

返回值:返回从指定内存映射寄存器单元所读取的 8 位数据。

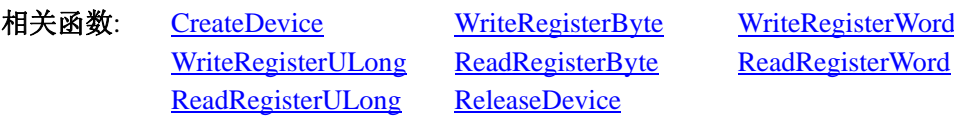

# *Visual C++*程序举例*:*

HANDLE hDevice;

 $\sim$   $\sim$ 

ULONG LinearAddr, PhysAddr, OffsetBytes; BYTE Value; hDevice = CreateDevice(0); // 创建设备对象 GetDeviceAddr(hDevice, &LinearAddr, &PhysAddr, 0); // 取得 PCI 设备 0 号映射寄存器的线性基地址 OffsetBytes = 100; // 指定操作相对于线性基地址偏移 100 个字节数位置的单元 Value = ReadRegisterByte(hDevice, LinearAddr, OffsetBytes); // 从指定映射寄存器单元读入 8 位数据 ReleaseDevice( hDevice ); // 释放设备对象

### $\mathbf{z}$ *Visual Basic* 程序举例*:*

:

 $\mathbf{z}$ Dim hDevice As Long Dim LinearAddr, PhysAddr, OffsetBytes As Long Dim Value As Byte  $h$ Device = CreateDevice $(0)$ GetDeviceAddr( hDevice, Linearddr, PhysAddr, 0)  $OffsetBytes = 100$ Value = ReadRegisterByte( hDevice, LinearAddr, OffsetBytes) ReleaseDevice(hDevice)

```
◆ 以双字节(即 16位)方式读 PCI 内存映射寄存器的某个单元
```
函数原型: *Visual C++:*  WORD ReadRegisterWord( HANDLE hDevice,

## ULONG LinearAddr, ULONG OffsetBytes)

<span id="page-40-0"></span>*Visual Basic:* 

Declare Function ReadRegisterWord Lib "PCI9008" (ByVal hDevice As Long, \_

ByVal LinearAddr As String, \_ ByVal OffsetBytes As Long) As Integer

### *LabVIEW:*

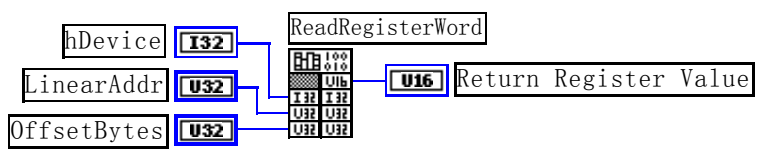

功能: 以双字节(即 16位)方式读 PCI 内存映射寄存器的指定单元。 参数:

hDevice设备对象句柄, 它应由 CreateDevice创建。

LinearAddr PCI设备内存映射寄存器的线性基地址,它的值应由 GetDeviceAddr确定。

OffsetBytes 相对于LinearAddr线性基地址的偏移字节数,它与LinearAddr两个参数共同确定 ReadRegisterWord 函数所访问的映射寄存器的内存单元。

返回值:返回从指定内存映射寄存器单元所读取的 16 位数据。

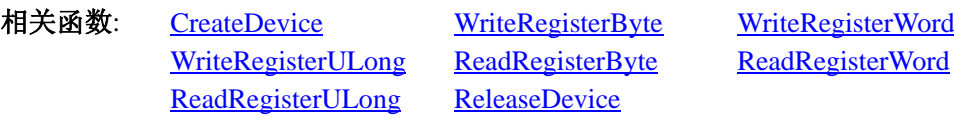

### *Visual C++*程序举例*:*

HANDLE hDevice;

ULONG LinearAddr, PhysAddr, OffsetBytes;

WORD Value;

:

hDevice = CreateDevice(0): // 创建设备对象

GetDeviceAddr(hDevice, &LinearAddr, &PhysAddr, 0); // 取得 PCI 设备 0 号映射寄存器的线性基地址 OffsetBytes = 100; // 指定操作相对于线性基地址偏移 100 个字节数位置的单元 Value = ReadRegisterWord(hDevice, LinearAddr, OffsetBytes); // 从指定映射寄存器单元读入 16 位数据 ReleaseDevice( hDevice ); // 释放设备对象

#### $\mathbb{R}^2 \times \mathbb{R}^2$ *Visual Basic* 程序举例*:*

:

 $\mathbb{R}^2 \times \mathbb{R}^2$ Dim hDevice As Long Dim LinearAddr, PhysAddr, OffsetBytes As Long Dim Value As Word  $h$ Device = CreateDevice $(0)$ GetDeviceAddr( hDevice, Linearddr, PhysAddr, 0)  $OffsetBytes = 100$ Value = ReadRegisterWord( hDevice, LinearAddr, OffsetBytes) ReleaseDevice(hDevice)

◆ 以四字节(即 32位)方式读 PCI 内存映射寄存器的某个单元

函数原型: *Visual C++:*  ULONG ReadRegisterULong(HANDLE hDevice, ULONG LinearAddr, ULONG OffsetBytes)

<span id="page-41-0"></span>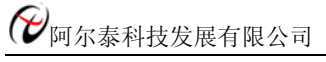

#### *Visual Basic:*

Declare Function ReadRegisterULong Lib "PCI9008" (ByVal hDevice As Long, \_

ByVal LinearAddr As String, \_ ByVal OffsetBytes As Long) As Long

### *LabVIEW:*

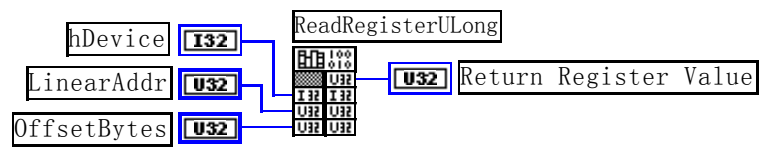

功能: 以四字节(即 32 位)方式读 PCI 内存映射寄存器的指定单元。

### 参数:

hDevice设备对象句柄, 它应由 CreateDevice创建。

LinearAddr PCI设备内存映射寄存器的线性基地址,它的值应由 GetDeviceAddr确定。

OffsetBytes相对与LinearAddr线性基地址的偏移字节数,它与LinearAddr两个参数共同确定 WriteRegisterULong 函数所访问的映射寄存器的内存单元。

返回值: 返回从指定内存映射寄存器单元所读取的 32 位数据。

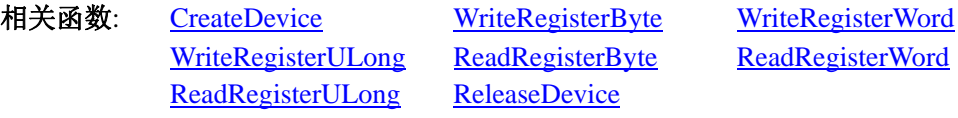

# *Visual C++*程序举例*:*

: 10 pm HANDLE hDevice; ULONG LinearAddr, PhysAddr, OffsetBytes; ULONG Value; hDevice = CreateDevice(0); // 创建设备对象 GetDeviceAddr(hDevice, &LinearAddr, &PhysAddr, 0); // 取得 PCI 设备 0 号映射寄存器的线性基地址 OffsetBytes = 100; // 指定操作相对于线性基地址偏移 100 个字节数位置的单元 Value = ReadRegisterULong(hDevice, LinearAddr, OffsetBytes); // 从指定映射寄存器单元读入 32 位数据 ReleaseDevice( hDevice ); // 释放设备对象

### $\mathbf{z}$ *Visual Basic* 程序举例*:*

 : Dim hDevice As Long Dim LinearAddr, PhysAddr, OffsetBytes As Long Dim Value As Long  $h$ Device = CreateDevice $(0)$ GetDeviceAddr( hDevice, Linearddr, PhysAddr, 0)  $OffsetBytes = 100$ Value = ReadRegisterULong( hDevice, LinearAddr, OffsetBytes) ReleaseDevice(hDevice) :

# 第三节、IO 端口读写函数原型说明

注意:若您想在 **WIN2K** 系统的 **User** 模式中直接访问 **I/O** 端口,那么您可以安装光盘中 **ISA\CommUser** 目录下 的公用驱动,然后调用其中的 **WritePortByteEx** 或 **ReadPortByteEx** 等有"**Ex**"后缀的函数即可。

♦ 以单字节**(8Bit)**方式写 **I/O** 端口

*Visual C++:* 

<span id="page-42-0"></span>BOOL WritePortByte (HANDLE hDevice,

UINT nPort, BYTE Value)

*Visual Basic:* 

Declare Function WritePortByte Lib "PCI9008" (ByVal hDevice As Long, \_

ByVal nPort As Long, \_ ByVal Value As Byte) As Boolean

### *LabVIEW:*

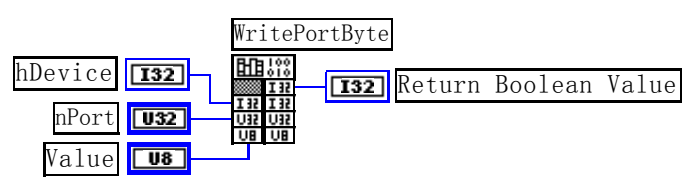

功能:以单字节(8Bit)方式写 I/O 端口。

### 参数:

hDevice 设备对象句柄, 它应由 CreateDevice创建。 nPort 指定寄存器的物理基地址。 Value 写入由 nPort 指定端口的值。 返回值:若成功,返回TRUE,否则返回FALSE,用户可用 GetLastErrorEx捕获当前错误码。 相关函数

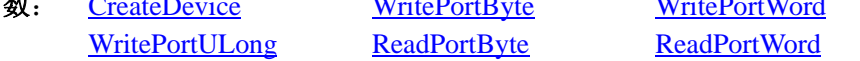

### ♦ 以双字**(16Bit)**方式写 **I/O** 端口

*Visual C++:*  BOOL WritePortWord (HANDLE hDevice, UINT nPort, WORD Value)

### *Visual Basic:*

Declare Function WritePortWord Lib "PCI9008" (ByVal hDevice As Long, \_

ByVal nPort As String, \_ ByVal Value As Integer) As Boolean

*LabVIEW:* 

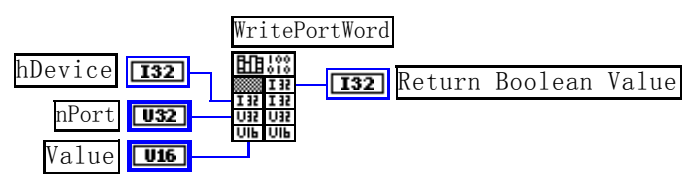

功能:以双字(16Bit)方式写 I/O 端口。 参数:

hDevice设备对象句柄,它应由 CreateDevice创建。 nPort 指定寄存器的物理基地址。 Value 写入由 nPort 指定端口的值。 返回值:若成功,返回TRUE,否则返回FALSE,用户可用 GetLastErrorEx捕获当前错误码。 相关函数: CreateDevice WritePortByte WritePortWord WritePortULong ReadPortByte ReadPortWord

# ♦ 以四字节**(32Bit)**方式写 **I/O** 端口

*Visual C++:*  BOOL WritePortULong(HANDLE hDevice, UINT nPort,

### ULONG Value)

<span id="page-43-0"></span>*Visual Basic:*  Declare Function WritePortULong Lib "PCI9008" (ByVal hDevice As Long, \_ ByVal nPort As String, \_

ByVal Value As Long) As Boolean

### *LabVIEW:*

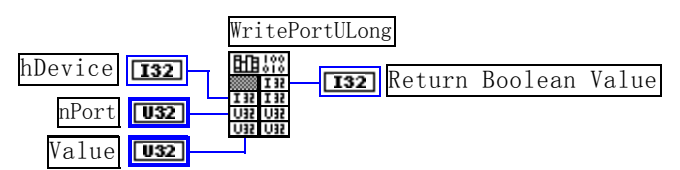

功能:以四字节(32Bit)方式写 I/O 端口。

### 参数:

hDevice 设备对象句柄, 它应由 CreateDevice创建。 nPort 指定寄存器的物理基地址。 Value 写入由 nPort 指定端口的值。 返回值:若成功,返回TRUE,否则返回FALSE,用户可用 GetLastErrorEx捕获当前错误码。

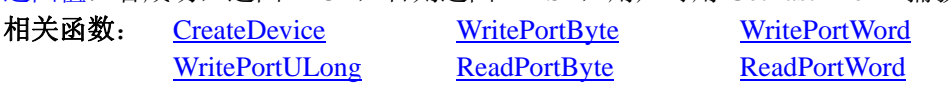

### ♦ 以单字节**(8Bit)**方式读 **I/O** 端口

*Visual C++:*  BYTE ReadPortByte( HANDLE hDevice,

UINT nPort)

### *Visual Basic:*  Declare Function ReadPortByte Lib "PCI9008" (ByVal hDevice As Long, \_ ByVal nPort As Long) As Byte

### *LabVIEW:*

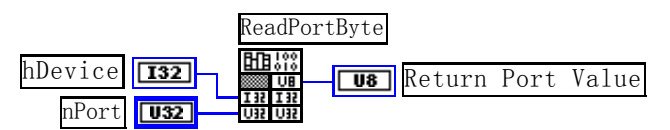

功能:以单字节(8Bit)方式读 I/O 端口。

参数:

hDevice设备对象句柄,它应由 CreateDevice创建。 nPort 指定寄存器的物理基地址。 返回值:返回由 nPort 指定的端口的值。

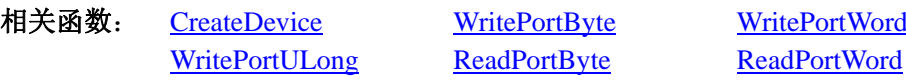

### ♦ 以双字节**(16Bit)**方式读 **I/O** 端口

*Visual C++:* WORD ReadPortWord(HANDLE hDevice,

UINT nPort)

### *Visual Basic:*

Declare Function ReadPortWord Lib "PCI9008" (ByVal hDevice As Long, \_

ByVal nPort As LongWord) As Integer

### *LabVIEW:*

<span id="page-44-0"></span>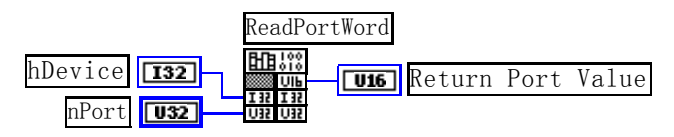

功能:以双字节(16Bit)方式读 I/O 端口。 参数: hDevice设备对象句柄,它应由 CreateDevice创建。 nPort 指定寄存器的物理基地址。 返回值:返回由 nPort 指定的端口的值。

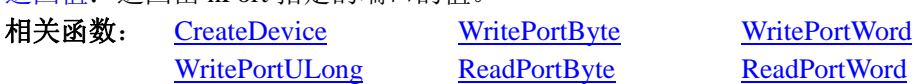

### ♦ 以四字节**(32Bit)**方式读 **I/O** 端口

*Visual C++:* 

ULONG ReadPortULong(HANDLE hDevice,

UINT nPort)

### *Visual Basic:*

Declare Function ReadPortULong Lib "PCI9008" (ByVal hDevice As Long, \_

ByVal nPort As Long) As Long

#### *LabVIEW:*

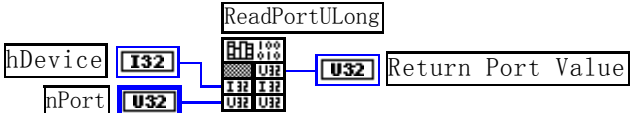

功能: 以四字节(32Bit)方式读 I/O 端口。 参数: hDevice设备对象句柄,它应由 CreateDevice创建。 nPort 指定寄存器的物理基地址。

返回值:返回由 nPort 指定端口的值。

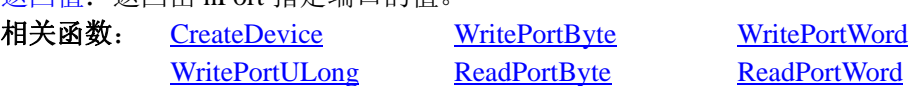

# 第四节、线程操作函数原型说明

(如果您的 VB6.0 中线程无法正常运行,可能是 VB6.0 语言本身的问题,请选用 VB5.0)

### ♦ 创建内核系统事件

函数原型: *Visual C++:*  HANDLE CreateSystemEvent(void) *Visual Basic:*  Declare Function CreateSystemEvent Lib " PCI9008 " () As Long *LabVIEW:* 

CreateSystemEvent

**E32** Return hEvent Object

功能:创建系统内核事件对象,它将被用于中断事件响应或数据采集线程同步事件。 参数: 无任何参数。 返回值: 若成功, 返回系统内核事件对象句柄, 否则返回-1(或 INVALID HANDLE VALUE)。

### <span id="page-45-0"></span>♦ 释放内核系统事件

函数原型:

*Visual C++:* 

BOOL ReleaseSystemEvent(HANDLE hEvent)

### *Visual Basic:*

Declare Function ReleaseSystemEvent Lib " PCI9008 " (ByVal hEvent As Long) As Boolean *LabVIEW:* 

请参见相关演示程序。

功能:释放系统内核事件对象。

参数:

hEvent 被释放的内核事件对象。它应由 CreateSystemEvent成功创建的对象。 返回值:若成功,则返回 TRUE。

### ◆ 在 VB 环境中, 创建子线程对象, 以实现多线程操作

### *Visual C++:*

BOOL CreateVBThread(HANDLE \*hThread,

LPTHREAD\_START\_ROUTINE RoutineAddr)

*Visual Basic*:

Declare Function CreateVBThread Lib "PCI9008" (ByRef hThread As Long, \_

### ByVal RoutineAddr As Long) As Boolean

功能:该函数在 VB环境中解决了不能实现或不能很好地实现多线程的问题。通过该函数用户可以很轻松地实现 多线程操作。

参数:

Thread 若成功创建子线程,该参数将返回所创建的子线程的句柄,当用户操作这个子线程时将用到这个句柄, 如启动线程、暂停线程以及删除线程等。

 RoutineAddr 作为子线程运行的函数的地址,在实际使用时,请用 AddressOf 关键字取得该子线程函数的地址, 再传递给 CreateVBThread 函数。

返回值:当成功创建子线程时,返回 TRUE,且所创建的子线程为挂起状态,用户需要用 Win32 API 函数 Resume Thread 函数启动它。若失败,则返回 FALSE, 用户可用 GetLastError 捕获当前错误码。

相关函数: CreateVBThread TerminateVBThread

# ♦ 在 **VB** 中,释放子线程对象

*Visual C++:* 

BOOL TerminateVBThread(HANDLE hThread)

*Visual Basic:* 

Declare Function TerminateVBThread Lib "PCI9008" (ByVal hThread As Long) As Boolean

功能: 在 VB 中释放由 CreateVBThread 创建的子线程对象。

参数:

Thread 指向需要释放的子线程对象的句柄,它应由 CreateVBThread 创建。

返回值: 当成功释放子线程对象时, 返回 TRUE, 否则返回 FALSE, 用户可用 GetLastError 捕获当前错误码。 相关函数: CreateVBThread TerminateVBThread

# 第五节、文件对象操作函数原型说明

♦ 创建文件对象

函数原型: *Visual C++:* 

#### LPCTSTR strFileName,

int Mode)

#### <span id="page-46-0"></span>*Visual Basic:*

Declare Function CreateFileObject Lib "PCI9008" (ByVal hDevice As Long, \_

ByVal strFileName As String, \_

ByVal Mode As Integer) As Long

### *LabVIEW:*

请参见相关演示程序。

功能: 初始化设备文件对象, 以期待 WriteFile 请求准备文件对象进行文件操作。 参数:

hDevice设备对象句柄,它应由 CreateDevice创建。

strFileName 与新文件对象关联的磁盘文件名,可以包括盘符和路径等信息。在 C 语言中,其语法格式如: "C:\\PCI9008\\Data.Dat",在 Basic 中,其语法格式如:"C:\PCI9008\Data.Dat"。

Mode 文件操作方式,所用的文件操作方式控制字定义如下(可通过或指令实现多种方式并操作):

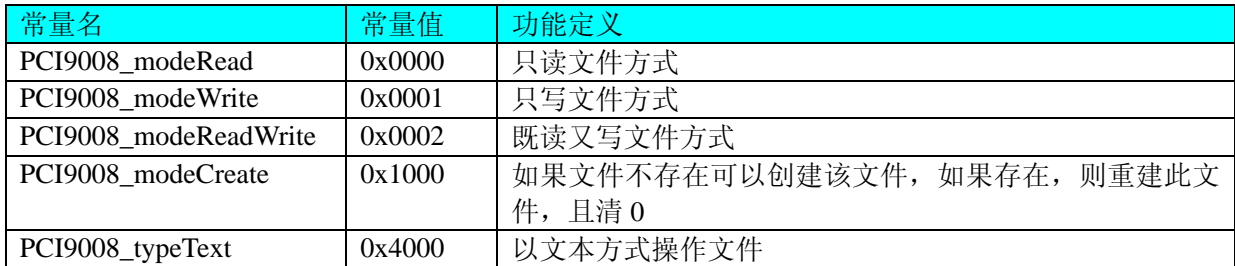

返回值: 若成功, 则返回文件对象句柄。

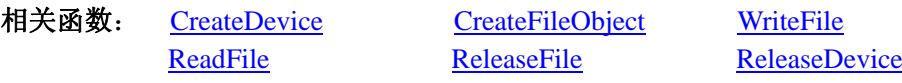

### ◆ 通过设备对象, 往指定磁盘上写入用户空间的采样数据

函数原型:

*Visual C++:* 

BOOL WriteFile(HANDLE hFileObject,

PVOID pDataBuffer,

LONG nWriteSizeBytes)

### *Visual Basic:*

Declare Function WriteFile Lib "PCI9008" (ByVal hFileObject As Long, \_

ByRef pDataBuffer As Byte, \_

ByVal nWriteSizeBytes As Long) As Boolean

### *LabVIEW:*

详见相关演示程序。

功能: 通过向设备对象发送"写磁盘消息",设备对象便会以最快的速度完成写操作。注意为了保证写入的数据 是可用的,这个操作将与用户程序保持同步,但与设备对象中的环形内存池操作保持异步,以得到更高的数据吞吐 量,其文件名及路径应由 CreateFileObject函数中的strFileName指定。

参数:

hFileObject 设备对象句柄, 它应由 CreateFileObject创建。

pDataBuffer 用户数据空间地址,可以是用户分配的数组空间。

nWriteSizeBytes 告诉设备对象往磁盘上一次写入数据的长度(以字节为单位)。

返回值:若成功,则返回TRUE,否则返回FALSE,用户可以用 GetLastErrorEx捕获错误码。

相关函数: CreateFileObject WriteFile ReadFile ReleaseFile

# <span id="page-47-0"></span>♦ 通过设备对象**,**从指定磁盘文件中读采样数据

函数原型:

*Visual C++:* 

BOOL ReadFile(HANDLE hFileObject,

PVOID pDataBuffer,

LONG OffsetBytes,

LONG nReadSizeBytes)

### *Visual Basic:*

Declare Function ReadFile Lib "PCI9008" ( ByVal hFileObject As Long, \_

ByRef pDataBuffer As Integer, \_ ByVal OffsetBytes As Long, \_ ByVal nReadSizeBytes As Long) As Boolean

### *LabVIEW:*

详见相关演示程序。

功能:将磁盘数据从指定文件中读入用户内存空间中,其访问方式可由用户在创建文件对象时指定。 参数:

hFileObject 设备对象句柄, 它应由 CreateFileObject创建。 pDataBuffer 用于接受文件数据的用户缓冲区指针,可以是用户分配的数组空间。 OffsetBytes 指定从文件开始端所偏移的读位置。 nReadSizeBytes 告诉设备对象从磁盘上一次读入数据的长度(以字为单位)。 返回值:若成功,则返回TRUE,否则返回FALSE,用户可以用 GetLastErrorEx捕获错误码。 相关函数: CreateFileObject WriteFile ReadFile ReleaseFile

# ♦ 设置文件偏移位置

函数原型: *Visual C++:*  BOOL SetFileOffset (HANDLE hFileObject, LONG nOffsetBytes)

*Visual Basic:* 

Declare Function SetFileOffset Lib "PCI9008" (ByVal hFileObject As Long,

ByVal nOffsetBytes As Long) As Boolean

*LabVIEW:*

详见相关演示程序。

功能: 设置文件偏移位置, 用它可以定位读写起点。 参数: hFileObject 文件对象句柄, 它应由 CreateFileObject创建。 返回值:若成功,则返回TRUE,否则返回FALSE,用户可以用 GetLastErrorEx捕获错误码。 相关函数: CreateFileObject WriteFile ReadFile ReleaseFile

# ♦ 取得文件长度(字节)

函数原型: *Visual C++:*  ULONG GetFileLength (HANDLE hFileObject) *Visual Basic:*  Declare Function GetFileLength Lib "PCI9008" (ByVal hFileObject As Long) As Long *LabVIEW:* 详见相关演示程序。

<span id="page-48-0"></span>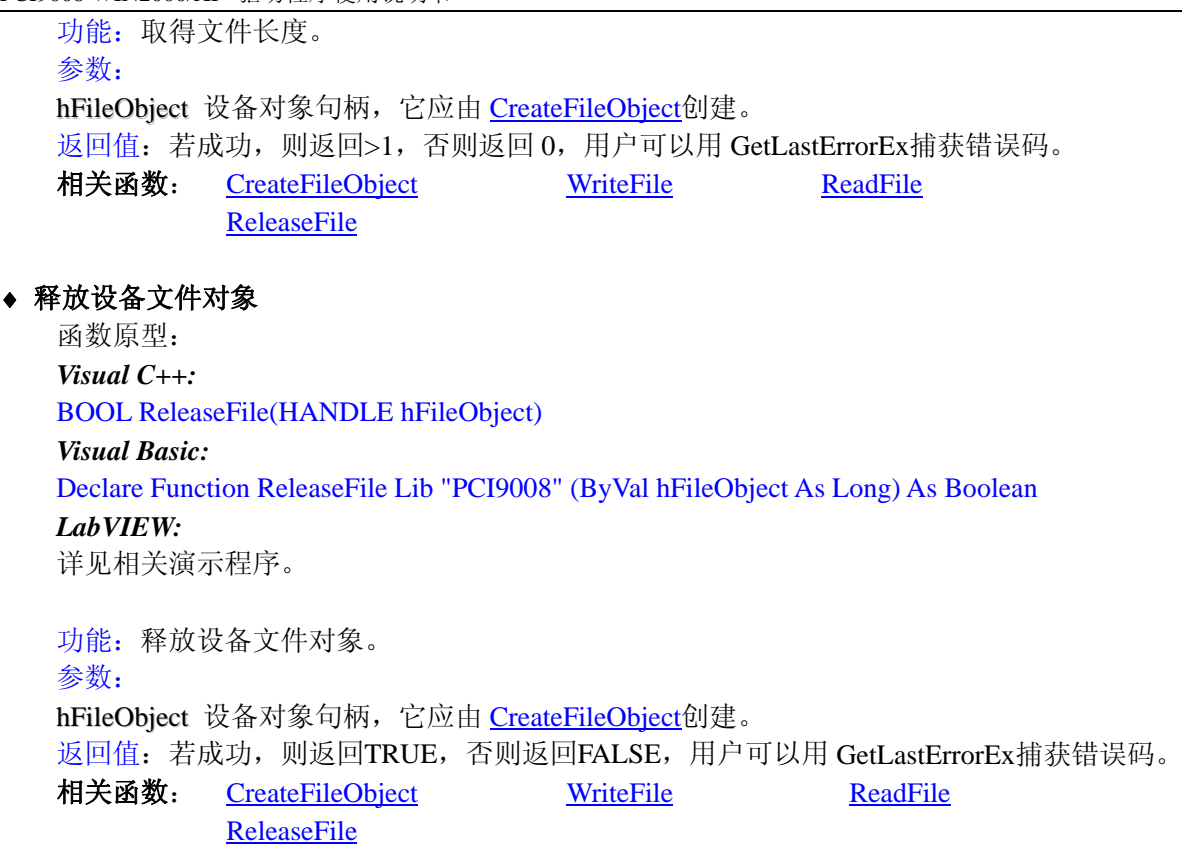

#### ♦ 取得指定磁盘的可用空间

*Visual C++:* 

ULONGLONG GetDiskFreeBytes(LPCTSTR strDiskName)

*Visual Basic:* 

Declare Function GetDiskFreeBytes Lib "PCI9008" (ByVal strDiskName As String) As Currency *LabVIEW:* 

**DiskName Return Disk Free Space**<br>DiskName Return Disk Free Space GetDiskFreeBytes

功能:取得指定磁盘的可用剩余空间(以字为单位)。

参数:

strDiskName 需要访问的盘符, 若为 C 盘为"C:\\", D 盘为"D:\\", 以此类推。

返回值: 若成功, 返回大于或等于 0 的长整型值, 否则返回零值, 用户可用 GetLastErrorEx捕获错误码。注意使 用 64 位整型变量。

### 第六节、各种参数保存和读取函数原型说明

### ♦ 将整型变量的参数值保存在系统注册表中

函数原型: *Visual C++:* 

BOOL SaveParaInt(HANDLE hDevice,

LPCTSTR strParaName,

int nValue)

*Visual Basic:* 

Declare Function SaveParaInt Lib "PCI9008" (ByVal hDevice As Long, \_

ByVal strParaName As String, \_

ByVal nValue As Integer) As Boolean

*LabVIEW:* 

详见相关演示程序。

功能: 将整型变量的参数值保存在系统注册表中。具体保存位置视设备逻辑号而定。如逻辑号为"0"的其他参 数保存位置为: HKEY\_CURRENT\_USER\Software\Art\PCI9008\Device-0\Others。

#### 参数:

hDevice设备对象句柄,它应由 CreateDevice创建。 strParaName 整型参数字符名。它指名该参数在注册表中的字符键项。 nValue 整型参数值。它保存在由 strParaName 命名的键项里。 返回值:若成功,则返回TRUE,否则返回FALSE,用户可以用 GetLastErrorEx捕获错误码。 相关函数: SaveParaInt LoadParaInt SaveParaString LoadParaString

### ♦ 将整型变量的参数值从系统注册表中读出

函数原型: *Visual C++:*  UINT LoadParaInt(HANDLE hDevice, LPCTSTR strParaName, int nDefaultVal)

#### *Visual Basic:*

Declare Function LoadParaInt Lib "PCI9008" (ByVal hDevice As Long, \_

ByVal strParaName As String, \_ ByVal nDefaultVal As Integer) As Long

### *LabVIEW:*

详见相关演示程序。

功能:将整型变量的参数值从系统注册表中读出。读出参数值的具体位置视设备逻辑号而定。如逻辑号为"0" 的其他参数保存位置为: HKEY CURRENT USER\Software\Art\PCI9008\Device-0\Others。

参数:

hDevice设备对象句柄,它应由 CreateDevice创建。 strParaName 整型参数字符名。它指名该参数在注册表中的字符键项。 nDefaultVal 若 strParaName 指定的键项不存在,则由该参数指定的默认值返回。 返回值:若指定的整型参数项存在,则返回其整型值。否则返回由 nDefaultVal 指定的默认值。 相关函数: SaveParaInt LoadParaInt **SaveParaString LoadParaString** 

### ♦ 将字符变量的参数值保存在系统注册表中

函数原型: *Visual C++:*  BOOL SaveParaString (HANDLE hDevice, LPCTSTR strParaName, LPCTSTR strParaVal)

### *Visual Basic:*

Declare Function SaveParaString Lib "PCI9008" (ByVal hDevice As Long, \_

ByVal strParaName As String, \_

ByVal strParaVal As String) As Boolean

### *LabVIEW:*

详见相关演示程序。

功能: 将整型变量的参数值保存在系统注册表中。具体保存位置视设备逻辑号而定。如逻辑号为"0"的其他参 数保存位置为: HKEY\_CURRENT\_USER\Software\Art\PCI9008\Device-0\Others。

#### 参数:

hDevice设备对象句柄, 它应由 CreateDevice创建。

strParaName 整型参数字符名。它指名该参数在注册表中的字符键项。 strParaVal 字符参数值。它保存在由 strParaName 命名的键项里。 返回值:若成功,则返回TRUE,否则返回FALSE,用户可以用 GetLastErrorEx捕获错误码。 相关函数: SaveParaInt LoadParaInt SaveParaString LoadParaString

### ♦ 将字符变量的参数值从系统注册表中读出

函数原型: *Visual C++:*  BOOL LoadParaString (HANDLE hDevice, LPCTSTR strParaName, LPCTSTR strParaVal, LPCTSTR strDefaultVal)

### *Visual Basic:*

Declare Function LoadParaString Lib "PCI9008" (ByVal hDevice As Long, \_

ByVal strParaName As String, \_ ByVal strParaVal As String, \_ ByVal strDefaultVal As String) As Boolean

### *LabVIEW:*

详见相关演示程序。

功能: 将字符变量的参数值从系统注册表中读出。读出参数值的具体位置视设备逻辑号而定。如逻辑号为"0" 的其他参数保存位置为: HKEY\_CURRENT\_USER\Software\Art\PCI9008\Device-0\Others。

参数:

hDevice设备对象句柄,它应由 CreateDevice创建。 strParaName 字符参数字符名。它指名该参数在注册表中的字符键项。 strParaVal 取得 strParaName 指定的键项的字符值。 strDefaultVal 若 strParaName 指定的键项不存在,则由该参数指定的默认值返回。 返回值:若成功,则返回TRUE,否则返回FALSE,用户可以用 GetLastErrorEx捕获错误码。 相关函数: SaveParaInt LoadParaIntSaveParaString LoadParaString